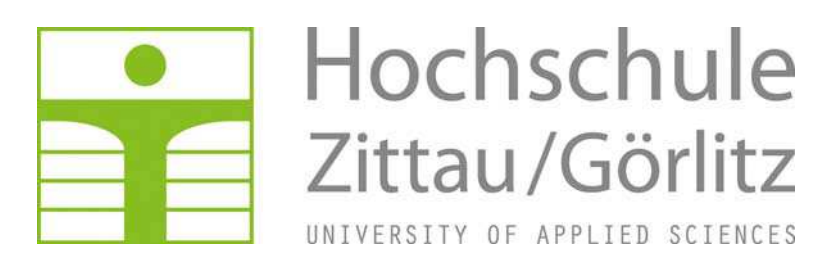

**Faculty of MECHANICAL ENGINEERING** 

**Department of TECHNICAL THERMODYNAMICS** 

# **Property Library for R134a**

# **FluidLAB with LibR134a for MATLAB**®

Prof. Hans-Joachim Kretzschmar Dr. Ines Stoecker Matthias Kunick A. Blaeser **Property Library for the Calculation of R134a FluidLAB for MATLAB® LibR134a** 

# **Contents**

- 0. Package Contents
	- 0.1 Zip file for 32-bit MATLAB<sup>®</sup>
	- 0.2 Zip file for 64-bit MATLAB<sup>®</sup>
- 1. Property Functions
- 2. Application of FluidLAB in MATLAB<sup>®</sup>
	- 2.1 Installing FluidLAB including LibR134a
	- 2.2 Licensing the LibR134a Property Library
	- 2.3 Example: Calculation of  $h = f(p,t,x)$  in an M-File
	- 2.4 Example: Calculation of  $h = f(p,t,x)$  in the Command Window
	- 2.5 Removing FluidLAB including LibR134a
- 3. Program Documentation
- 4. Property Libraries for Calculating Heat Cycles, Boilers, Turbines, and Refrigerators
- 5. References
- 6. Satisfied Customers

\_\_\_\_\_\_\_\_\_\_\_\_\_\_\_\_\_\_\_\_\_\_\_\_\_\_\_\_\_\_\_\_\_\_\_\_\_\_\_\_\_\_\_\_\_\_\_\_\_\_\_\_\_\_\_\_\_\_\_\_\_\_\_\_\_\_\_\_\_\_\_\_\_\_

Zittau/Goerlitz University of Applied Sciences, Germany Faculty of Mechanical Engineering Department of Technical Thermodynamics Professor Hans-Joachim Kretzschmar Dr. Ines Stoecker Phone: +49-3583-61-1846 or -1881 Fax: +49-3583-61-1846 E-mail: hj.kretzschmar@hs-zigr.de Internet: www.thermodynamics-zittau.de

# **0. Package Contents**

# **0.1 Zip file for 32-bit MATLAB®**

The following zip file is delivered for your computer running a 32-bit version of MATLAB $^{\circ}$ .

# **"CD\_FluidLAB\_LibR134a.zip"**

Including the following files:

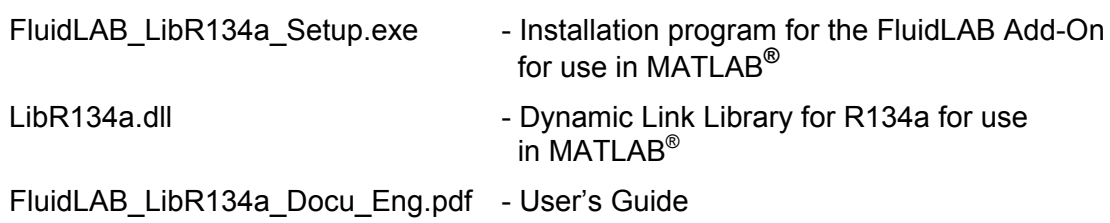

# **0.2 Zip file for 64-bit MATLAB®**

The following zip file is delivered for your computer running a 64-bit version of MATLAB $^{\circledR}$ .

# **"CD\_FluidLAB\_LibR134a\_x64.zip"**

Including the following files and folders:

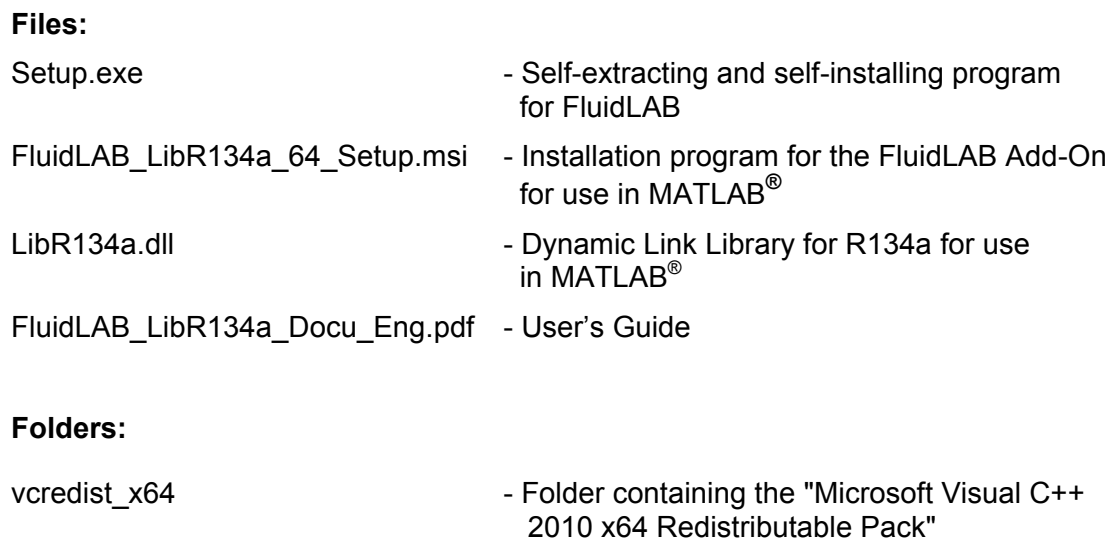

# **1. Property Functions**

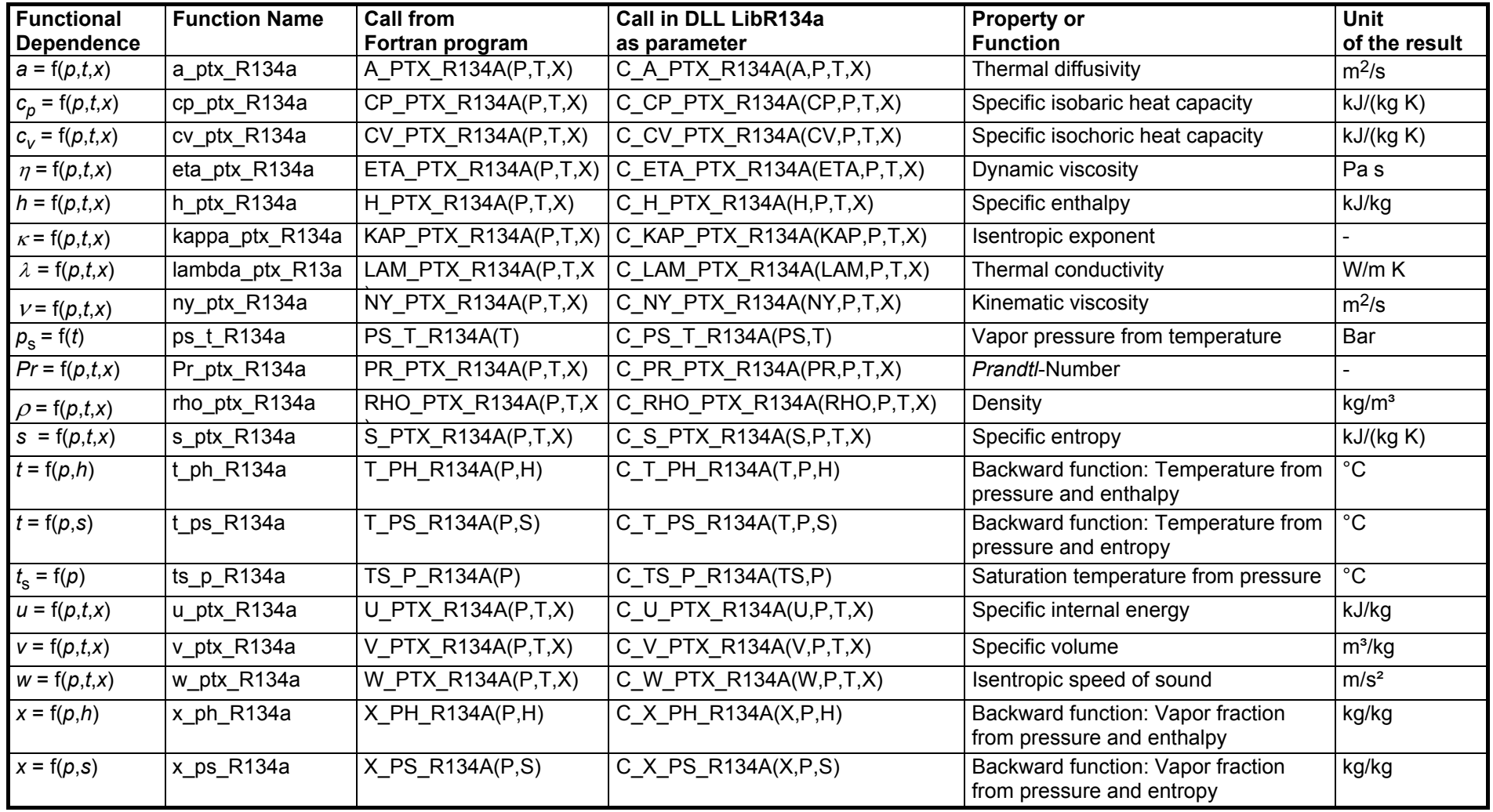

*x* in (kg of saturated steam)/(kg wet steam) *p* in bar **Units:** *t* in °C

# **Range of validity**

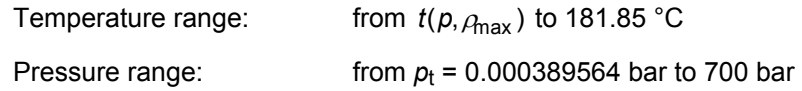

## **Reference state**

 $h = 200$  kJ/kg and  $s = 1$  kJ/(kg K) at  $t = 0$  °C on the saturated liquid line ( $x = 0$ )

## **Details on the vapor fraction** *x*

The wet steam region is calculated automatically by the subprograms. For this purpose the following fixed details on the vapor fraction *x* are to be considered:

#### Single-phase region

If the state point to be calculated is located in the single-phase region (liquid or superheated steam)  $x = -1$  must be entered as a pro-forma value.

#### Wet-steam region

If the state point to be calculated is located in the wet steam region, a value for x between 0 and 1 ( $x = 0$  for saturated liquid,  $x = 1$  for saturated steam) must be entered. In this case, the backward functions result in the appropriate value between 0 and 1 for *x*. When calculating wet steam either the given value for *t* and p = -1000 or the given value for *p* and t = -1000 and in both cases the value for *x* between 0 and 1 must be entered.

If *p* and *t* and *x* are entered as given values, the program considers *p* and *t* to be appropriate to represent the vapor pressure curve. If this is not the case the calculation for the property of the chosen function results in –1000.

Wet steam region: Temperature ranges from  $t_{\text{t}}$  = –103.30 °C to  $t_{\text{c}}$  = 101.03 °C

Pressure ranges from  $p_t$  = 0. 000389564 bar to  $p_c$  = 40.566 bar

## **Hint:**

*If the calculation results in –1000, the values entered represent a state point beyond the range of validity of LibR134a. For further information on each function and its range of validity see Chapter 3. The same information may also be accessed via the online help pages.*

# **2 Application of FluidLAB in MATLAB®**

The FluidLAB Add-In has been developed to calculate thermodynamic properties in MATLAB® more conveniently. Within MATLAB<sup>®</sup> it enables the direct call of functions relating to R134a from the LibR134a property library.

# **2.1 Installing FluidLAB**

# **Installing FluidLAB including LibR134a for 32-bit MATLAB®**

This section describes the installation of FluidLAB LibR134a for a 32-bit version of MATLAB $^\circledR$ . Before you begin, it is best to close any Windows<sup>®</sup> applications, since Windows<sup>®</sup> may need to be rebooted during the installation process.

After you have downloaded and extracted the zip-file "CD\_FluidLAB\_LibR134a.zip", you will see the folder

CD\_FluidLAB\_LibR134a

in your Windows Explorer®, Norton Commander<sup>®</sup> or another similar program you are using.

Open this folder by double-clicking on it.

In this folder you will see the following files:

 FluidLAB\_LibR134a\_Docu\_Eng.pdf FluidLAB\_LibR134a\_Setup.exe LibR134a.dll.

In order to run the installation of FluidLAB including, the LibR134a property library, double-click on the file

FluidLAB\_LibR134a\_Setup.exe.

Installation may start with a window noting that all Windows**®** programs should be closed. When this is the case, the installation can be continued. Click the "Next >" button.

In the following dialog box, "Destination Location", the default path offered automatically for the installation of FluidLAB is

- C:\Program Files\FluidLAB\LibR134a (for English version of Windows)
	-

C:\Programme\FluidLAB\LibR134a (for German version of Windows).

By clicking the "Browse..." button, you can change the installation directory before installation (see Figure 2.1).

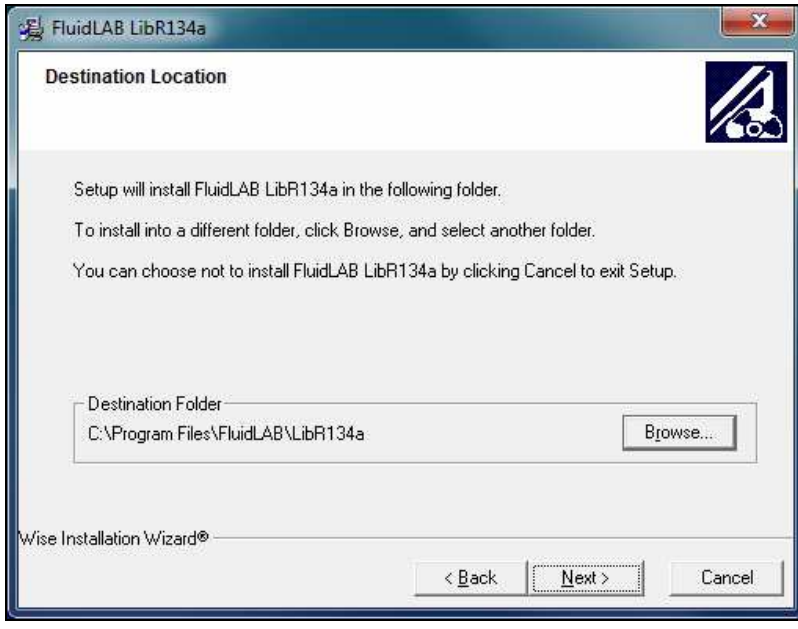

**Figure 2.1:** "Destination Location"

If you wish to change directories, click the "Browse…" button and select your desired directory. The instructions in this documentation refer to the stated default directory. Leave this window by clicking the "Next >" button.

The dialog window "Start Installation" pops up. Click the "Next >" button to continue installation. The FluidLAB files are now being copied into the created directory on your hard drive. Click the "Finish >" button in the following window to complete installation.

The installation program has copied the following files for LibR134a into the directory:

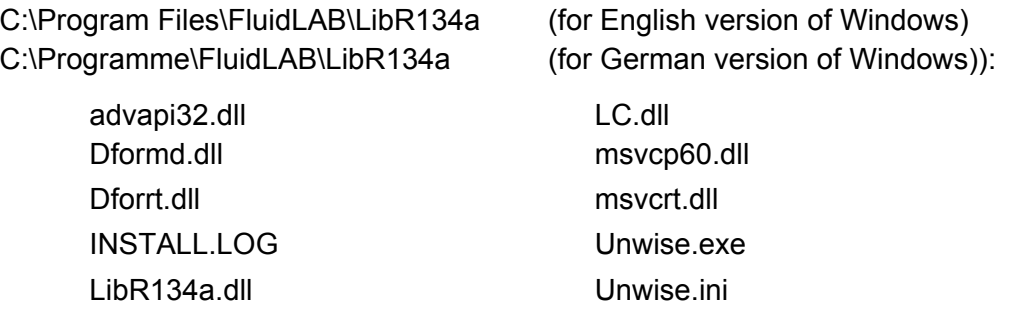

Now, you have to overwrite the file "LibR134a.dll" in your FluidLAB directory with the file of the same name provided on your CD with FluidLAB.

To do this, open the CD in "My Computer" and click on the file "LibR134a.dll" in order to highlight it. Then click on the "Edit" menu in your Explorer and select "Copy".

Now, open your FluidLAB directory (the standard being

C:\Program Files\FluidLAB\LibR134a (for English version of Windows)

C:\Programme\FluidLAB\LibR134a (for German version of Windows))

and insert the file "LibR134a.dll" by clicking the "Edit" menu in your Explorer and then select "Paste". Answer the question whether you want to replace the file by clicking the "Yes" button. Now, you have overwritten the file "LibR134a.dll" successfully and the property functions are available in MATLAB.

# **Installing FluidLAB including LibR134a for 64-bit MATLAB®**

This section describes the installation of FluidLAB LibR134a.

Before you begin, it is best to close any Windows<sup>®</sup> applications, since Windows<sup>®</sup> may need to be rebooted during the installation process.

After you have downloaded and extracted the zip-file "CD\_FluidLAB\_LibR134a\_x64.zip", you will see the folder

CD\_FluidLAB\_LibR134a

in your Windows Explorer®, Norton Commander<sup>®</sup> or any other similar program you are using.

Open this folder by double-clicking on it.

In this folder you will see the following files

 FluidLAB\_LibR134a\_Docu\_Eng.pdf FluidLAB\_LibR134a\_64\_Setup.msi LibR134a.dll Setup.exe

and folders

/vcredist\_x64

/WindowsInstaller3\_1.

In order to run the installation of FluidLAB including, the LibR134a property library, double-click on the file

Setup.exe.

Installation of FluidLAB LibR134a starts with a window noting that the installer will guide you through the installation process. Click the "Next >" button to continue.

In the following dialog box, "Destination Location", the default path offered automatically for the installation of FluidLAB is

C:\Program Files\FluidLAB\LibR134a (for English version of Windows)

C:\Programme\FluidLAB\LibR134a (for German version of Windows)

By clicking the "Browse…" button, you can change the installation directory before installation (see Figure 2.2).

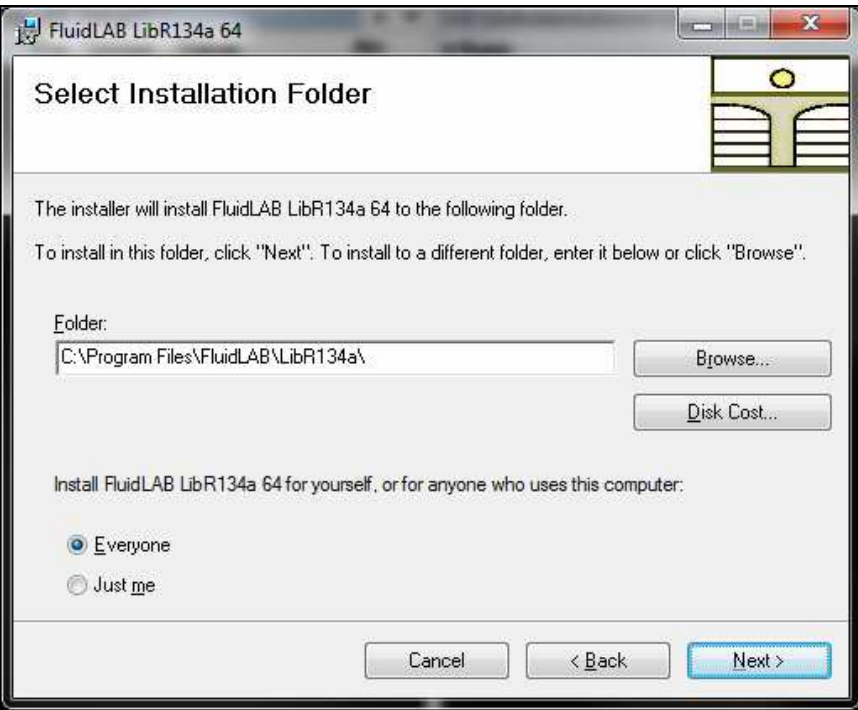

**Figure 2.2:** "Select Installation Folder"

Finally, click on "Next >" to continue installation; click "Next >" again in the "Confirm Installation" window which follows in order to start the installation of FluidLAB.

After FluidLAB has been installed, you will see the sentence "FluidLAB LibR134a 64 has been successfully installed." Confirm this by clicking the "Close" button.

The installation program has copied the following files for LibR134a into the directory

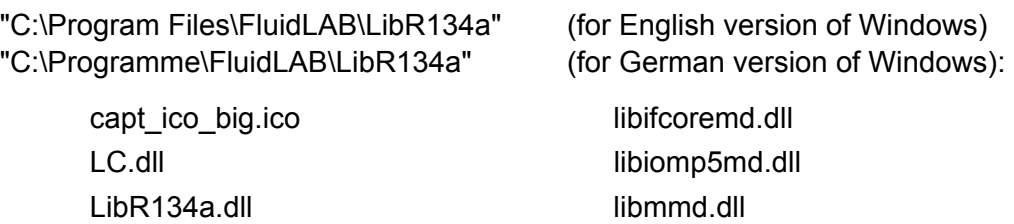

Now, you have to overwrite the file "LibR134a.dll" in your FluidLAB directory with the file of the same name provided on your CD with FluidLAB.

To do this, open the CD in "My Computer" and click on the file "LibR134a.dll" in order to highlight it. Then click on the "Edit" menu in your Explorer and select "Copy".

Now, open your FluidLAB directory (the standard being

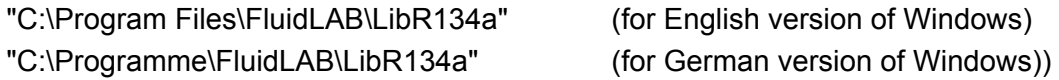

and insert the file "LibR134a.dll" by clicking the "Edit" menu in your Explorer and then select "Paste". Answer the question whether you want to replace the file by clicking the "Yes" button. Now, you have overwritten the file "LibR134a.dll" successfully and the property functions are available in MATLAB.

The installation programs for both the 32-bit and the 64-bit Windows version have copied the following function files for LibR134a into the directory

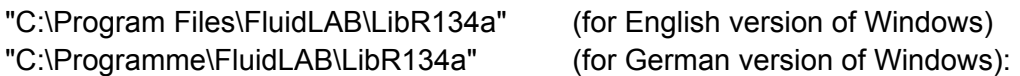

- Dynamic Link Library "LibR134a.dll" and other necessary system DLL files.

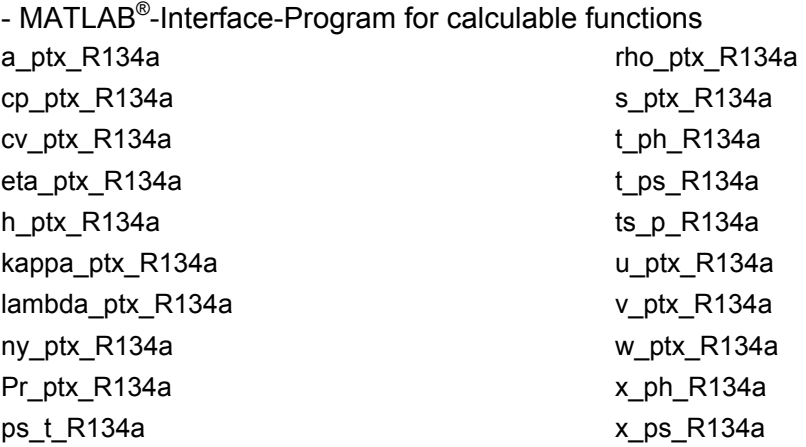

Please note that there is a difference in the file extension of the function files.

The 32-bit installation program has copied function files with the file extension

.mexw32

and the 64-bit installation program has copied function files with the file extension

.mexw64

into your LibR134a directory (the standard being

"C:\Program Files\FluidLAB\LibR134a" (for English version of Windows) "C:\Programme\FluidLAB\LibR134a" (for German version of Windows)).

# **2.2 Licensing the LibR134a Property Library**

The licensing procedure must be carried out when the prompt message appears. In this case, you will see the "License Information" window for LibR134a (see figure below).

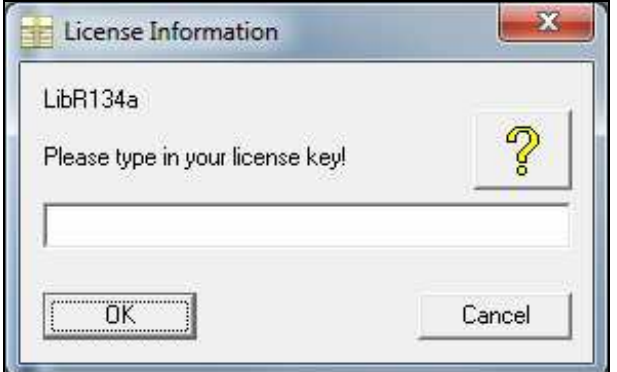

**Figure 2.3:** "License Information" window

Here you are asked to type in the license key which you have obtained from the Zittau/Goerlitz University of Applied Sciences. If you do not have this, or have any questions, you will find contact information on the "Content" page of this User's Guide or by clicking the yellow question mark in the "License Information" window. Then the following window will appear:

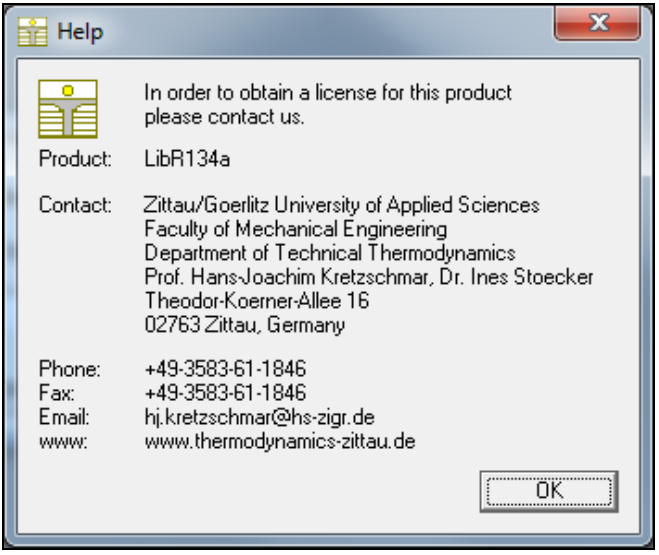

**Figure 2.4:** "Help" window

If you do not enter a valid license it is still possible to use MATLAB<sup>®</sup> by clicking "Cancel". In this case, the LibR134a property library will display the result "–11111111" for every calculation.

The "License Information" window will appear every time you use FluidLAB LibR134a until you enter a license code to complete registration. If you decide not to use FluidLAB LibR134a, you can uninstall the program following the instructions given in section 2.5 of this User's Guide.

# **2.3** Example: Calculation of  $h = f(p,t,x)$  in an M-File

Now we will calculate, step by step, the specific enthalpy *h* as a function of pressure *p*, temperature *t* and vapor fraction *x* using FluidLAB.

Please carry out the following instructions:

- Start Windows Explorer<sup>®</sup>, Total Commander<sup>®</sup>, My Computer or another file manager program. The following description refers to Windows Explorer<sup>®</sup>.
- Your Windows Explorer® should be set to "Details" for easier viewing. Click the "Views" button and select "Details."
- Switch into the program directory of FluidLAB, in which you will find the folder "\LibR134a"; it is generally saved under: "C:\Program Files\FluidLAB"
- Create the folder "\LibR134a\_Example" by clicking on "File" in the Explorer<sup>®</sup> menu, then "New" in the menu which appears and afterwards selecting "Folder". Name the new folder "\LibR134a\_Example."
- You will now see the following window:

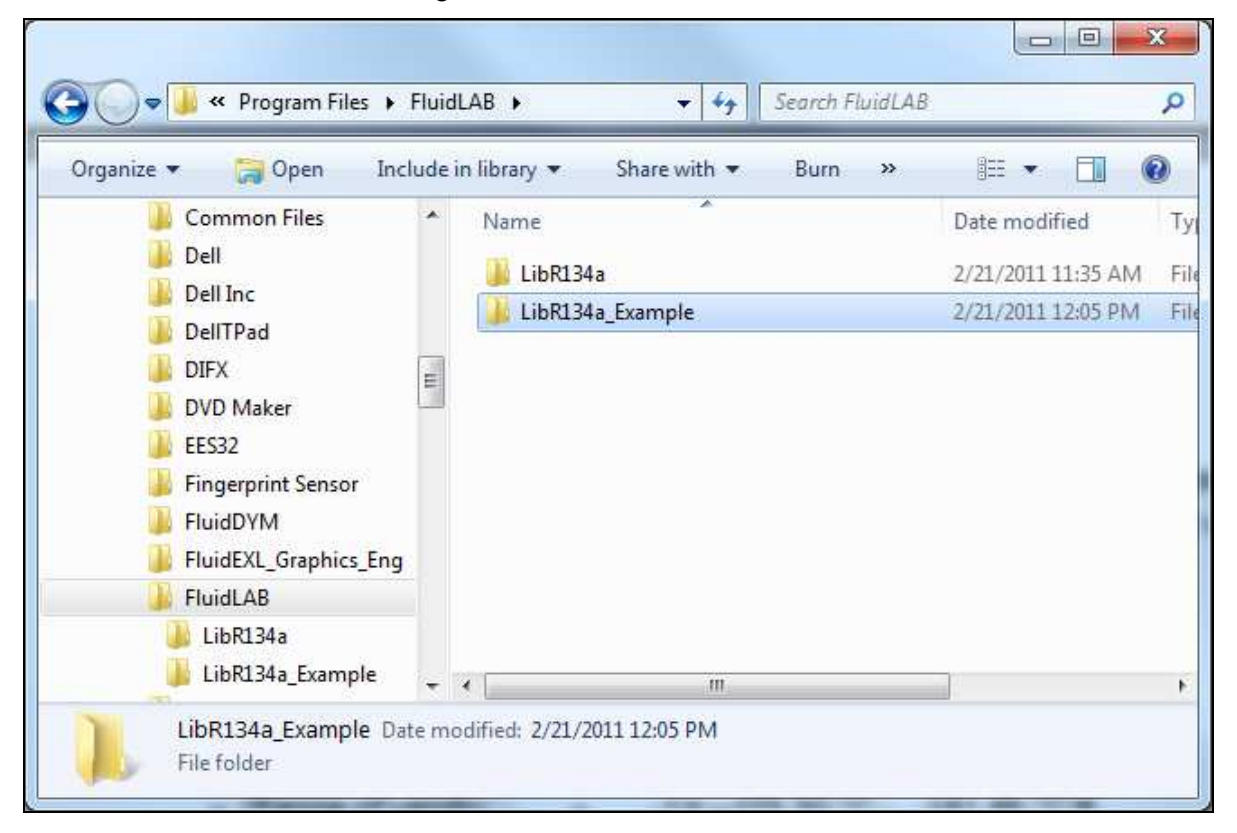

# **Figure 2.5:** Folders "LibR134a" and "LibR134a\_Example"

- Switch into the directory "\LibR134a" within "\FluidLAB", the standard being
	- "C:\Program Files\FluidLAB\LibR134a" (for English version of Windows)
	- "C:\Programme\FluidLAB\LibR134a" (for German version of Windows))."

You will see the following window:

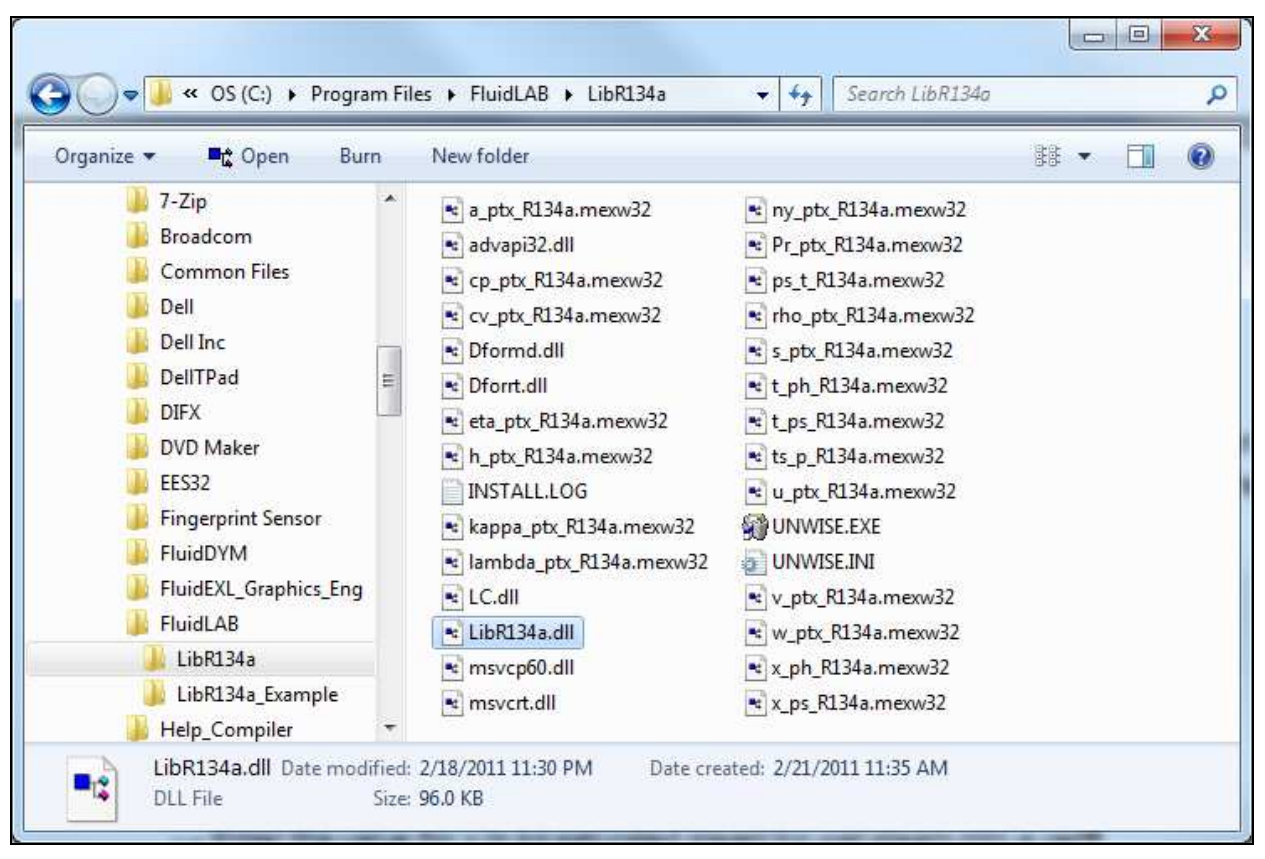

**Figure 2.6:** Contents of the folder "LibR134a"

If you have installed the 32-bit version of LibR134a you will now have to copy the following files into the directory

"C:\Program Files\FluidLAB\LibR134a\_Example" (for English version of Windows)

"C:\Programme\FluidLAB\LibR134a\_Example" (for German version of Windows)

in order to calculate the function  $h = f(p,t,x)$ .

- The following files are needed:
	- $\cdot$  "h\_ptx\_97.mexw32"
	- ï "LibR134a.dll"
	- ï "libifcoremdd.dll"
	- ï "libmmd.dll"
	- ï "libmmdd.dll"
	- ï "msvcr71d.dll"
	- ï "dforrt.dll.dll"
	- ï "msvcrt.dll"

- Click the file "h\_ptx\_R134a.mexw32", then click "Edit" in the upper menu bar and select "Copy".

Switch into the directory

"C:\Program Files\FluidLAB\LibR134a\_Example" (for English version of Windows) "C:\Programme\FluidLAB\LibR134a\_Example" (for German version of Windows), click "Edit" and select "Paste".

- Repeat these steps in order to copy the other files listed above.

You may also select all the above-named files and then copy them as a group (press the Control button to enable multiple markings).

- You will see the following window:

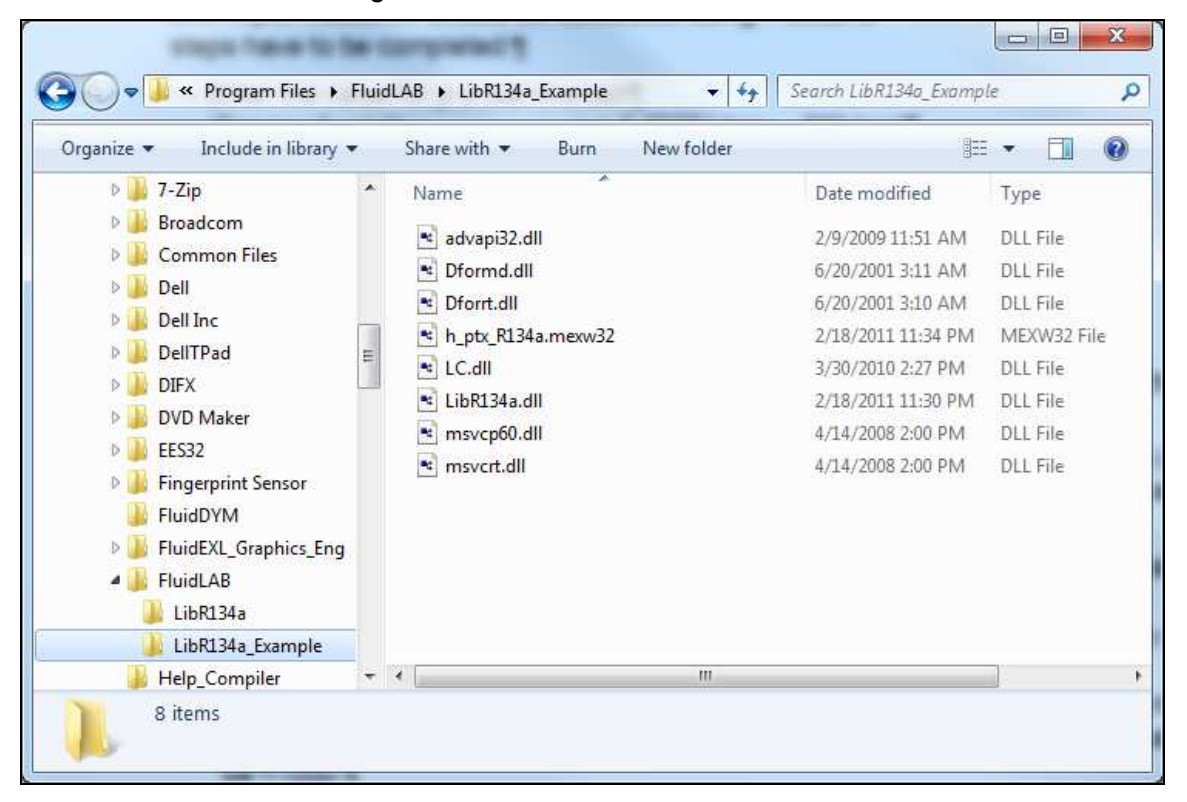

**Figure 2.7:** Contents of the folder "LibR134a\_Example"

If you have installed the 64-bit version of LibR134a you will now have to copy the following files into the directory

"C:\Program Files\FluidLAB\LibR134a\_Example" (for English version of Windows)

"C:\Programme\FluidLAB\LibR134a\_Example" (for German version of Windows)

in order to calculate the function  $h = f(p,t,x)$ .

- The following six files are needed:
	- "h\_ptx\_R134a.mexw64"
	- ï "LC.dll"
	- ï "LibR134a.dll"
	- ï "libifcoremd.dll"
	- ï "libiomp5.dll"
	- ï "libmmd.dll."
- Click the file "h\_ptx\_R134a.mexw64", then click "Edit" in the upper menu bar and select "Copy."
- Switch into the directory

"C:\Program Files\FluidLAB\LibR134a\_Example" (for English version of Windows)

"C:\Programme\FluidLAB\LibR134a\_Example" (for German version of Windows),

click "Edit" and then "Paste."

- Repeat these steps in order to copy the other files listed above. You may also select all the above-named files and then copy them as a group (press the Control button to enable multiple markings).
- Now, start MATLAB (if you have not started it before).
- Click the button marked in the next figure in order to open the folder "\LibR134a\_Example" in the "Current Folder" window.

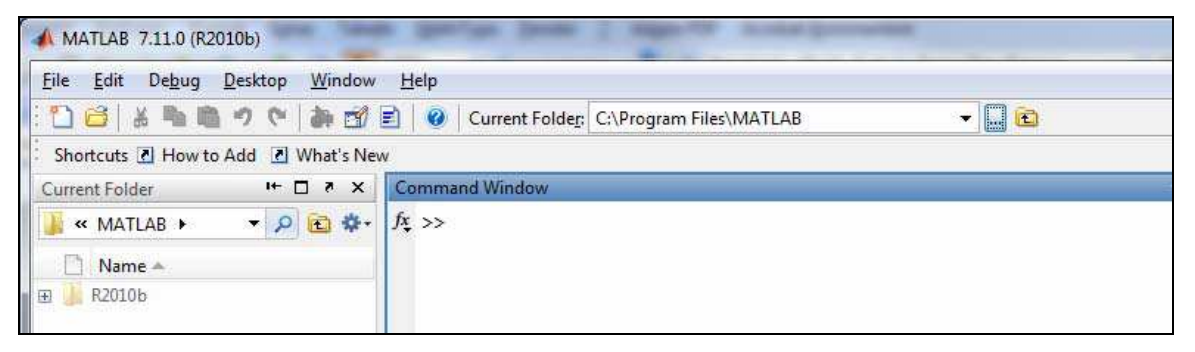

**Figure 2.8:** Selection of the working directory

Find and select the directory "C:\Program Files\FluidLAB\LibR134a\_Example" in the pop-up menu (see the following figure).

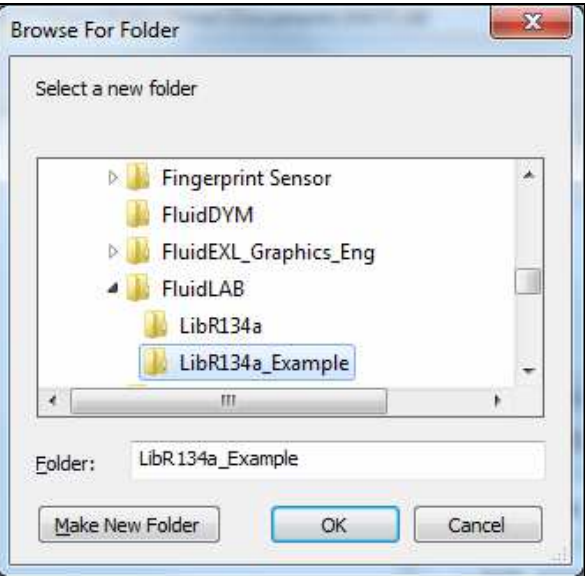

**Figure 2.9:** Choosing the "LibR134a\_Example" folder

- Confirm your selection by clicking the "OK" button.
- First of all you need to create an M–File in MATLAB<sup>®</sup>. Within MATLAB<sup>®</sup> click "Desktop", then select "Editor". Now click on the "New Script" button in the Editor Window.
- If the "Editor" window appears as a separate window, you can embed it into MATLAB $^{\circledR}$  by clicking the insertion arrow (see next figure) in order to obtain a better view.

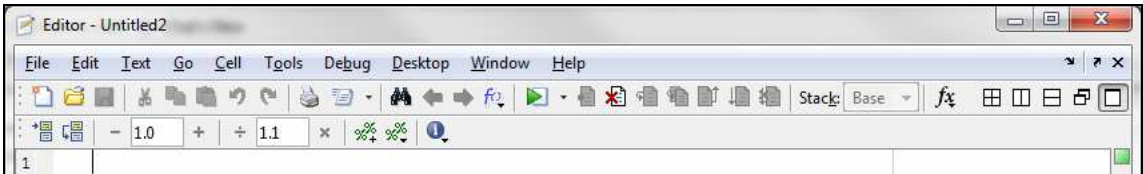

# **Figure 2.10:** Embedding the "Editor" window

- In the following figure you will see the "Editor – Untitled" window.

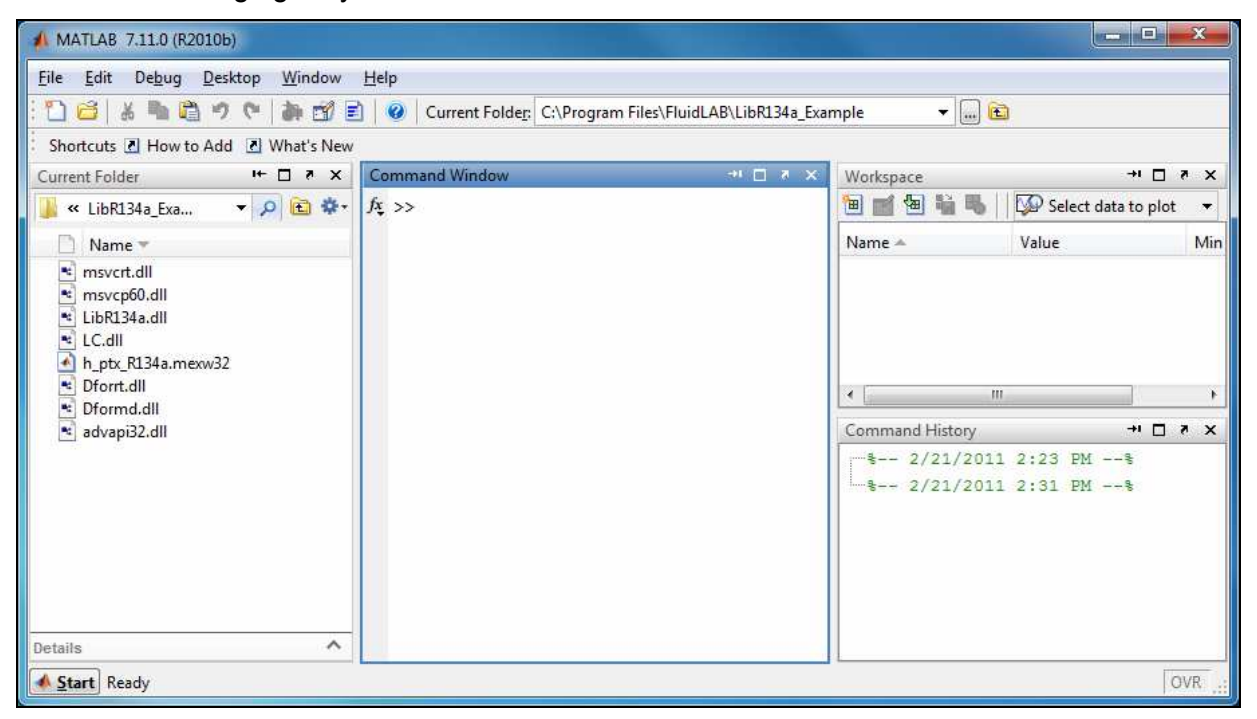

**Figure 2.11:** Embedded "Editor" window

Now type the following lines in the "Editor - Untitled" window:

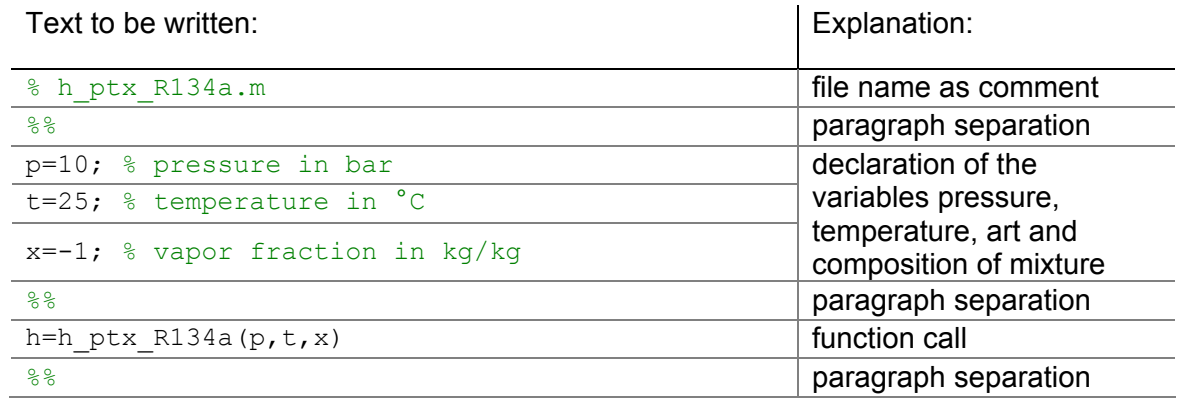

- Remarks:
	- The program interprets the first line, starting with "%," to be a data description in "Current Directory."
	- Paragraph separations which are mandatory are marked with "%%". This also serves to separate the declaration of variables and calculation instructions.
- The words which are printed in green, start with "%" and come after the variables are comments. They are not in fact absolutely necessary, but they are very helpful for your overview and to make the process more easily understood.
- ï Omit the semicolons after the numerical values if you wish to see the result for *h* and the input parameters.

The values of the function parameters in their corresponding units stand for:

- First operand: Value for *p* = 10 (Range of validity: *p* = 0.00391 bar ... 700 bar)
- Second operand: Value for *t* = 25 °C (Range of validity: *t* = –103.30 °C ... 181.85 °C)
- Third operand: Value for *x* = -1 kg/kg

Since the wet steam region is calculated automatically by the subprograms, the following fixed details on the vapor fraction *x* are to be considered when the value for x is entered:

If the state point to be calculated is located in the single-phase region (liquid or superheated steam), e. g., pressure *p* and temperature *t* are given, x = –1 must be entered as a pro-forma value.

If the state point to be calculated is located in the wet steam region, a value for *x* between 0 and 1 ( $x = 0$  for saturated liquid,  $x = 1$  for saturated steam) must be entered.

When calculating wet steam either the given value for *t* and  $p = -1000$  or the given value for *p* and t = -1000, plus the value for *x* between 0 and 1 must be entered.

If *p* and *t* and *x* are entered as given values, the program considers *p* and *t* to be appropriate to represent the vapor pressure curve. If this is not the case the enthalpy calculated later will result in -1000.

(Vapor pressure curve of R134a:  $t(\rho, \rho_{\sf max}$ =1550 kg/m<sup>3</sup>) ...  $t_{\sf c}$  = 101.03 °C  $p_{\rm t}$  = 0.00389564 bar ...  $p_{\rm c}$  = 40.566 bar)

- Save the "M-File" by clicking the "File" button and then click "Save As...".
- The menu "Save file as:" appears; In this menu, the folder name "LibR134a\_Example" must be displayed in the "Save in:" field.
- Next to "File name" you have to type "Example h ptx R134a.m" and afterwards click the "Save" button.

# **Note.**

*The name of the example file has to be different in comparison to the name of the used function. For example, the file could not be named "h\_ptx\_R134a.m" in this case. Otherwise an error message will appear during the calculation.* 

- You will now see the following window:

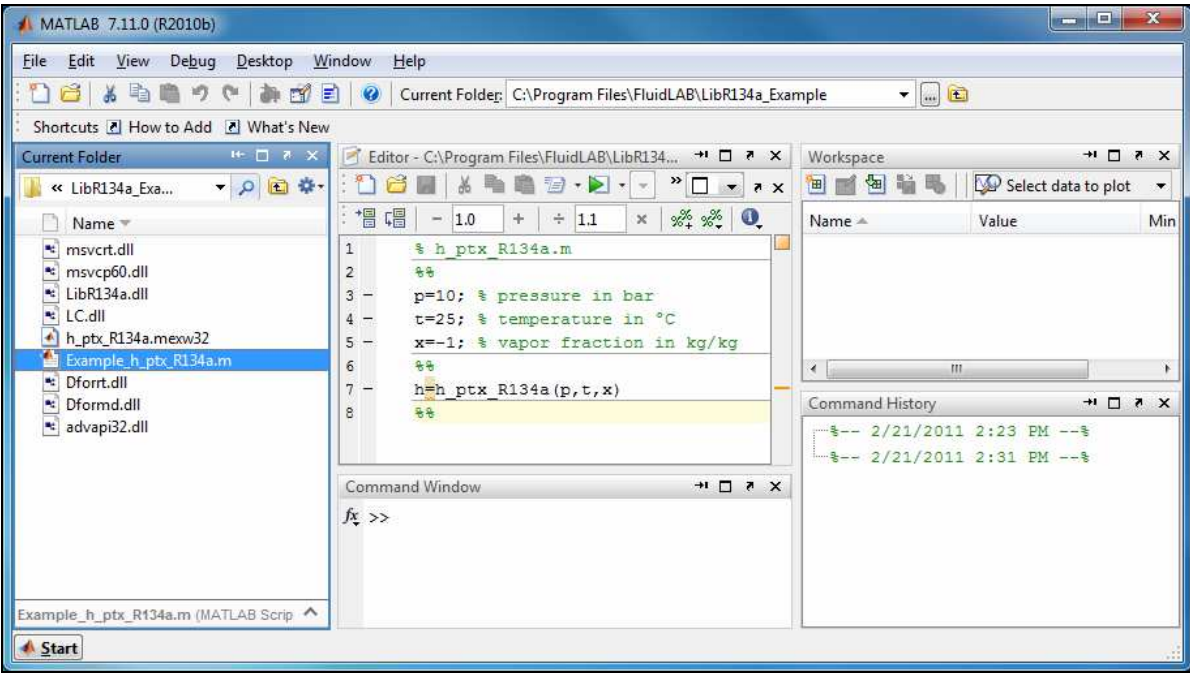

**Figure 2.12:** "Example\_h\_ptx\_R134a.m" M-file

- Within the "Current Folder" window, the file "Example h ptx R134a.m" appears.
- Right-click on this file and select "Run" in the menu which appears (see next figure).

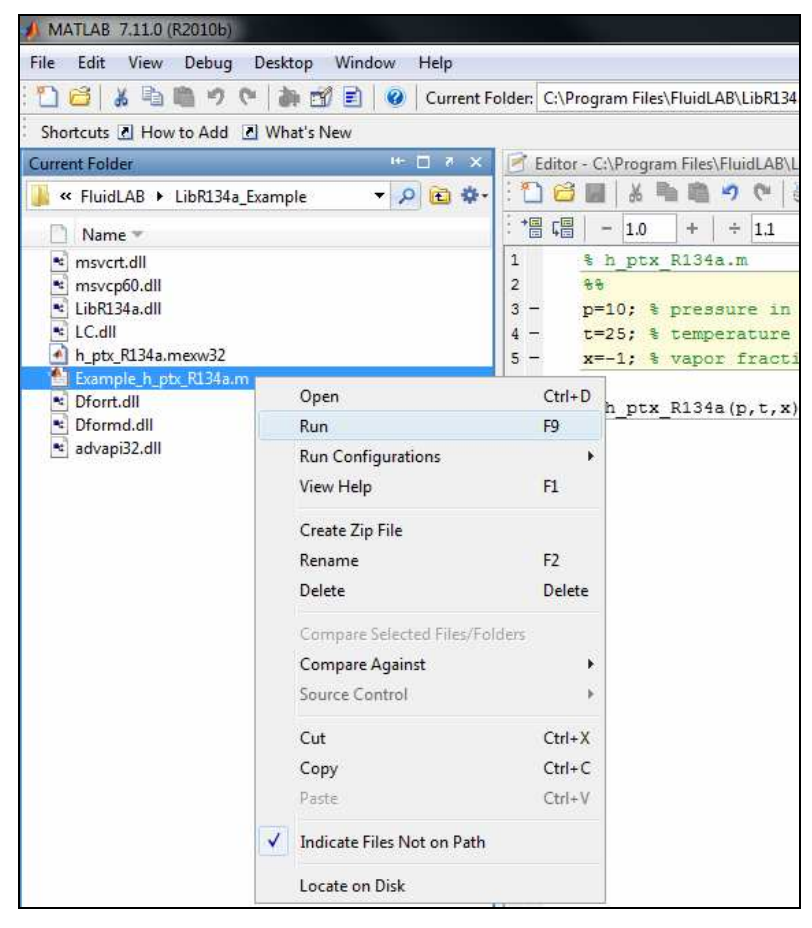

**Figure 2.13:** Running the "Example\_h\_ptx\_R134a.m" M-file

You will see the following window:

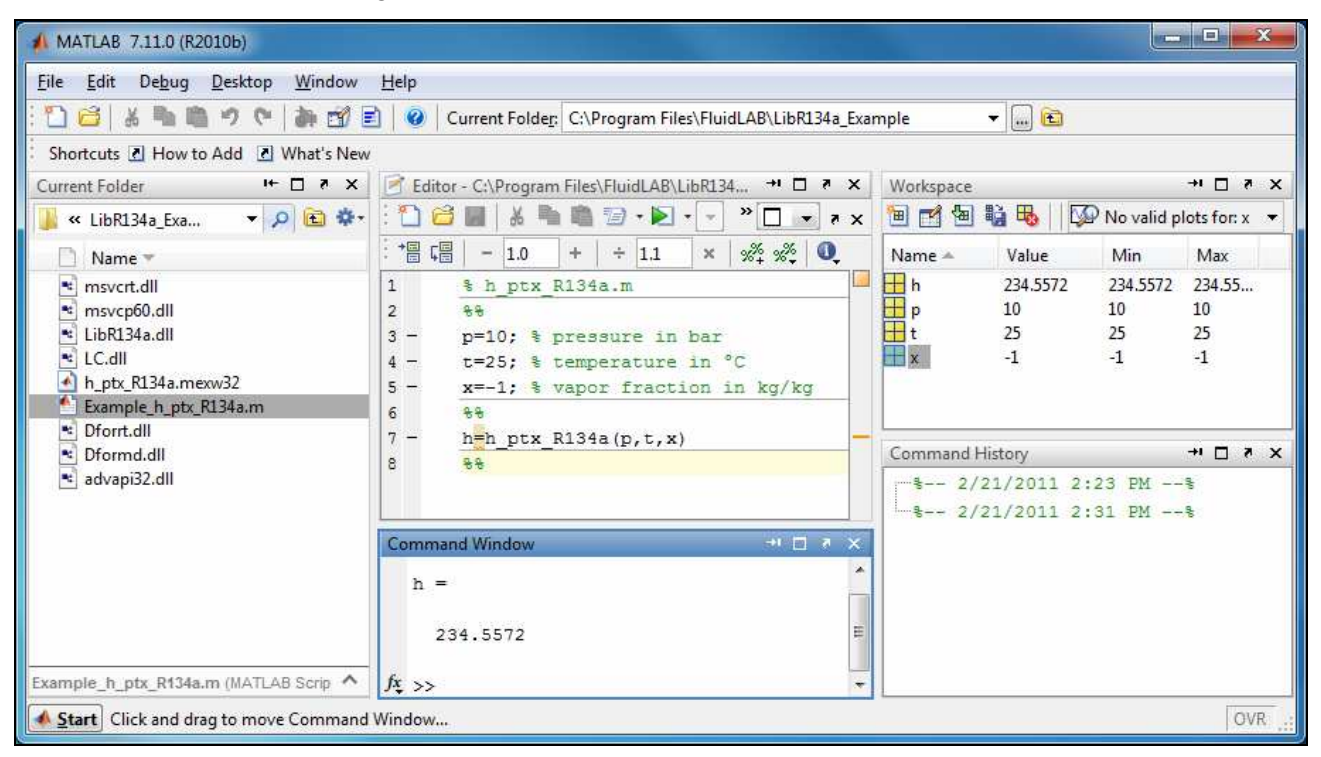

# Figure 2.14: MATLAB<sup>®</sup> with calculated result

The result for *h* appears in the "Command Window".

 $\Rightarrow$  The result in our sample calculation here is: "h = 234.5572". The corresponding unit is kJ/kg (see table of the property functions in Chapter 1).

To be able to calculate other values, you have to copy the associated mexw32 files as well because MATLAB<sup>®</sup> can only access functions that are located in the "Current Directory" window. The example calculated can be found in the directory

C:\Program Files\FluidLAB\LibR134a\_Example," and you may use it as a basis for further calculations using FluidLAB.

# **2.4** Example: Calculation of  $h = f(p,t,x)$  in the Command Window

- Start MATLAB $^{\circledR}$  (if you have not started it already).
- Click the button marked in the following image in order to open the folder "\LibR134a\_Example" in the window "Current Folder."

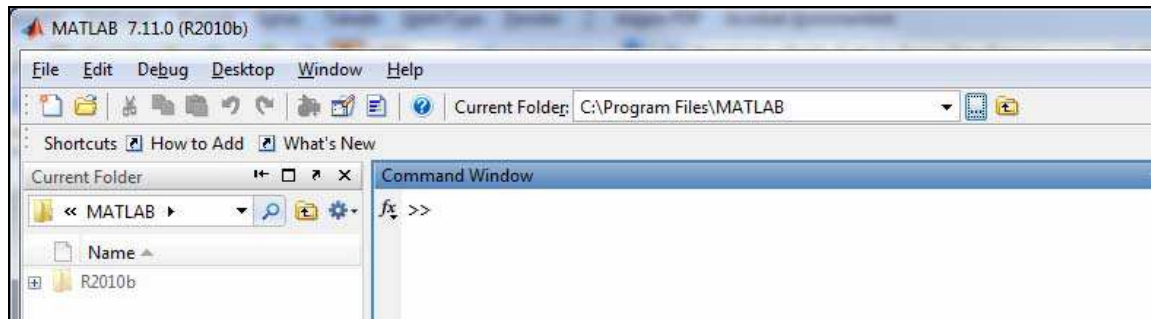

**Figure 2.15:** Selection of the working directory

- Find and select the directory
	- "C:\Program Files\FluidLAB\LibR134a\_Example" (for English version of Windows)
	- "C:\Programme\FluidLAB\LibR134a\_Example" (for German version of Windows)

in the menu which appears (see the following figure).

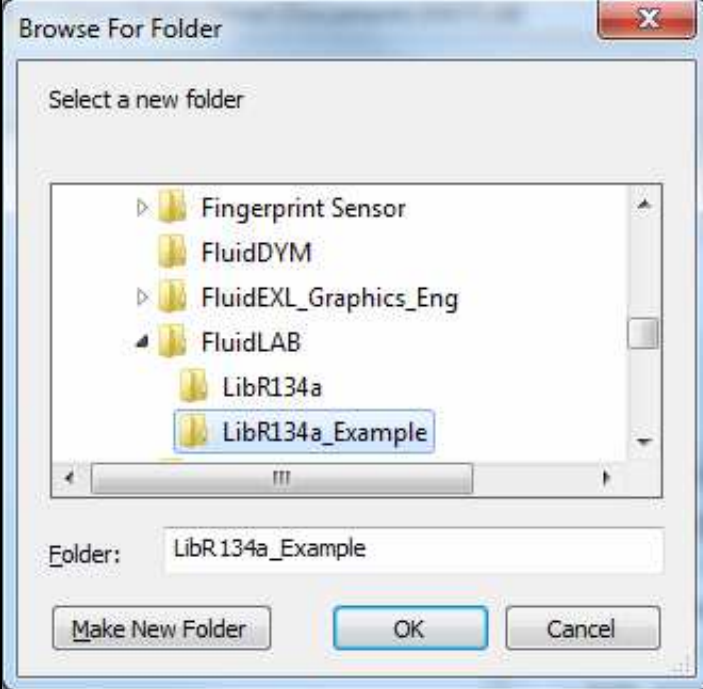

**Figure 2.16:** Choosing the "LibR134a\_Example" folder

- Confirm your selection by clicking the "OK" button.
- You will see the following window:

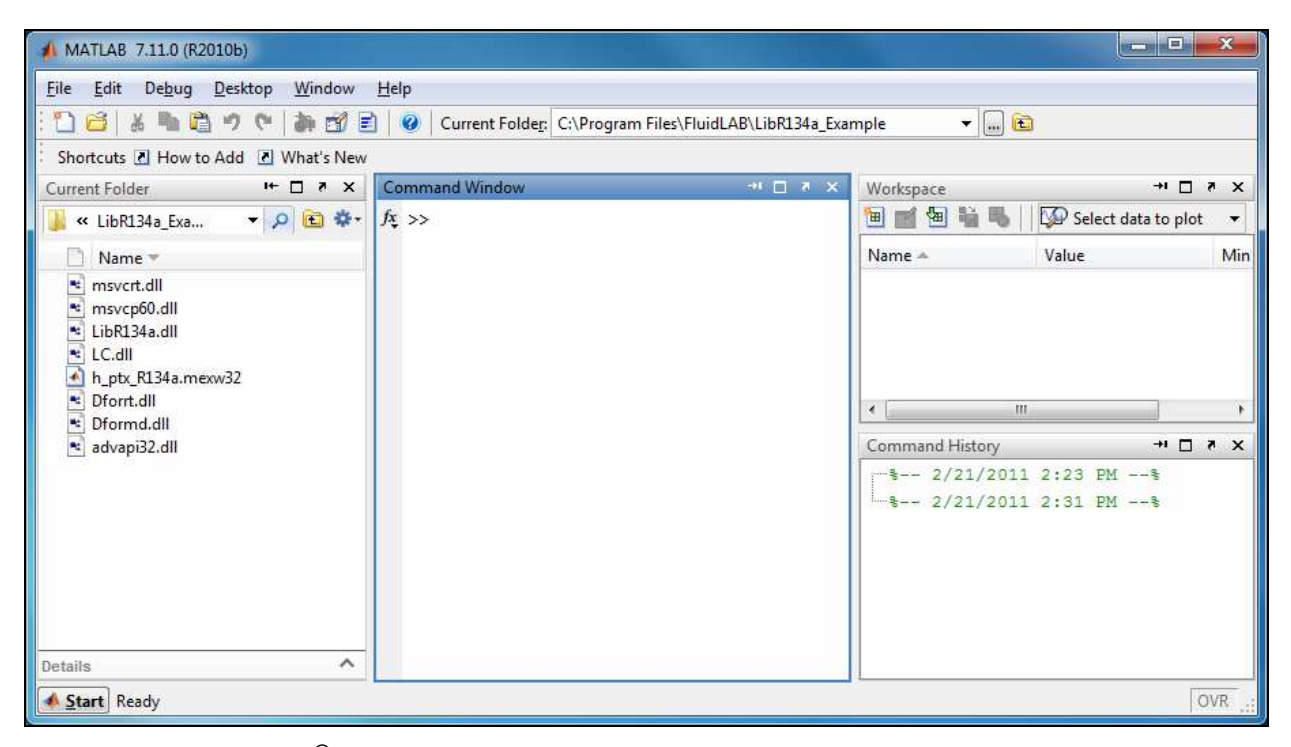

Figure 2.17: MATLAB<sup>®</sup> with necessary files

Corresponding to the table of the property functions in Chapter 1 you have to call up the function "**h\_ptx\_R134a**" as follows for calculating  $h = f(p,t,x)$ .

Write "**h=h\_ptx\_R134a(10,25,-1)**" within the "Command Window"

The values of the function parameters in their corresponding units stand for:

- First operand: Value for *p* = 10 bar (Range of validity: *p* = 0.00391 bar ... 700 bar)
- Second operand: Value for *t* = 25 °C (Range of validity: *t* = –103.30 °C ... 181.85 °C)
- Third operand: Value for *x* = -1

Since the wet steam region is calculated automatically by the subprograms, the following fixed details on the vapor fraction *x* are to be considered when the value for x is entered:

If the state point to be calculated is located in the single-phase region (liquid or superheated steam), e. g., pressure *p* and temperature *t* are given, x = –1 must be entered as a pro-forma value.

If the state point to be calculated is located in the wet steam region, a value for *x* between 0 and 1 ( $x = 0$  for saturated liquid,  $x = 1$  for saturated steam) must be entered.

When calculating wet steam either the given value for *t* and p = -1000 or the given value for *p* and t = -1000, plus the value for *x* between 0 and 1 must be entered.

If *p* and *t* and *x* are entered as given values, the program considers *p* and *t* to be appropriate to represent the vapor pressure curve. If this is not the case the enthalpy calculated later will result in -1000.

(Vapor pressure curve of R134a:  $t(\rho, \rho_{\sf max}$ =1550 kg/m<sup>3</sup>) ...  $t_{\sf c}$  = 101.03 °C  $p_{\rm t}$  = 0.00389564 bar ...  $p_{\rm c}$  = 40.566 bar)

- Confirm your entry by pressing the "ENTER" button.
- You will see the following window:

| Debug Desktop Window<br>File Edit<br>Help<br>私自<br>$\mathbb{R}$<br>滿<br>■ (1)<br>新印目<br>$\bullet$<br>Current Folder: C:\Program Files\FluidLAB\LibR134a_Example<br>Shortcuts 2 How to Add 2 What's New<br><b>Command Window</b><br>$H \Box X$                                                       | $\blacksquare$<br>サロオメ                                                                                                    | $+$ $\Box$ $\Lambda$                                                 |
|----------------------------------------------------------------------------------------------------|----------------------------------------------------------------------------------------------------|----------------------------------------------------------------------|
| Current Folder<br>▼ ◎ 圖 尊 ·<br>>> h=h ptx R134a (10, 25, -1)<br>« LibR134a_Exa<br>Name -<br>$h =$<br>msvcrt.dll<br>msvcp60.dll<br>234.5572<br>* LibR134a.dll<br>LC.dll<br>$fx \rightarrow$<br>h_ptx_R134a.mexw32<br>Dforrt.dll<br>Dformd.dll<br>Pć.<br>advapi32.dll<br>ᄉ<br>LibR134a.dll (DLL File) | Workspace<br>9099<br>Min<br>Value<br>Name -<br>田 <sub>h</sub><br>234.5572<br>Command History<br>$\boxdot$ \$-- 2/21/2011 2:45 PM -- \$<br>$-h=h$ ptx R134a (10, 25, -1) | Select data to plot -<br>Max<br>234.5572 234.55<br>$+$ $\Box$ $\chi$ |

Figure 2.18: MATLAB<sup>®</sup> with calculated result

 $\Rightarrow$  In the "Command Window" you will see the result "h = 234.5572". The corresponding unit is kJ/kg (see table of the property functions in Chapter 1).

To be able to calculate other values, you will have to copy the respective mexw32 or mexw64 files into the working directory as well because MATLAB $^{\circledR}$  can only access functions that are located in the "Current Directory" window.

# **2.5 Removing FluidLAB including LibR134a**

To remove the property library LibR134a from your hard disk drive in Windows®, click "Start" in the Windows<sup>®</sup> task bar, select "Settings" and click "Control Panel".

Now double-click on "Add or Remove Programs". In the list box of the "Add or Remove Programs" window that appears select "FluidLAB LibR134a" by clicking on it and click the "Change/Remove" button.

In the following dialog box click "Automatic" and then click the "Next >" button.

Confirm the following menu "Perform Uninstall" by clicking the "Finish" button.

Finally, close the "Add or Remove Programs" and "Control Panel" windows. Now, FluidLAB has been removed.

If there is no library other than LibR134a installed, the directory "FluidLAB" will be removed as well.

# **3. Program Documentation**

# **Thermal Diffusivity**  $a = f(p,t,x)$

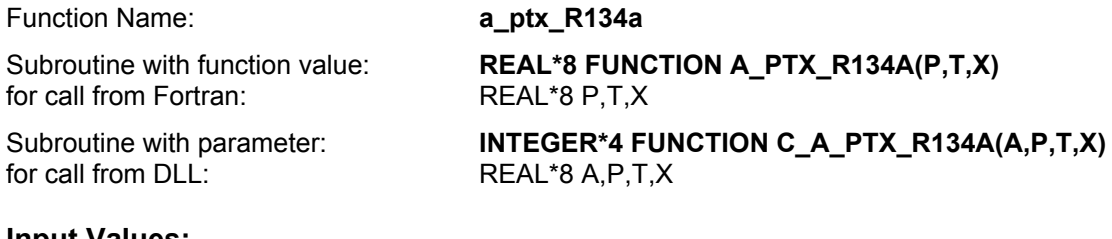

# **Input Values:**

- **P** Pressure *p* in bar
- **T** Temperature *t* in °C
- **X** Vapor fraction *x* (kg of saturated steam)/(kg wet steam)

# **Result**

**\_PTX\_R134A,A** or **a \_ptx \_R134a** – Thermal diffusivity  $a = \frac{\lambda * v}{\lambda}$  in m² / s *p* or **a\_ptx\_R134a** – Thermal diffusivity  $a = \frac{\lambda^* v}{c_o}$  in n **A\_PTX\_R134A, A** or **a\_ptx\_R134a** − Thermal diffusivity *a* =  $\frac{\lambda}{\tau}$ 

# **Range of validity**

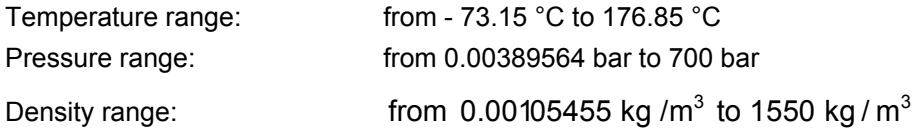

# **Details on the vapor fraction** *x* **and on the calculation of saturated liquid and saturated steam**

The wet steam region is calculated automatically by the subprograms. For this purpose the following fixed details on the vapor fraction *x* are to be considered:

If the state point to be calculated is located in the single-phase region (liquid or superheated steam)  $x = -1$  must be entered as a pro-forma value.

If the state point to be calculated is located on the saturated liquid line,  $x = 0$  must be entered. When calculating saturated steam (saturated vapor line)  $x = 1$  must be entered. The calculation for *x*-values between 0 and 1 is not possible.

When calculating saturated liquid or saturated steam, it is adequate to enter either the given value for *t* and  $p = -1000$ , or the given value for  $p$  and  $t = -1000$ , plus the value for  $x (x = 0)$  or  $x = 1$ ). If  $p$  and  $t$ and *x* are entered as given values, the program will consider *p* and *t* to be appropriate to represent the vapor pressure curve.

Saturated liquid and saturated vapor line :

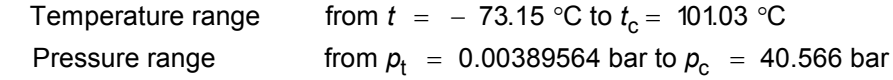

# **Results for wrong input values**

Result **A\_PTX\_R134A, A = -1000** or **a\_ptx\_R134a = -1000** for input values:

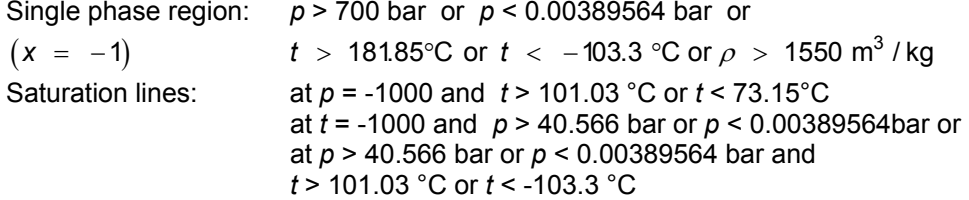

# **References:** [16], [23]

# **Specific Isobaric Heat Capacity**  $c_n = f(p,t,x)$

Function Name: **cp\_ptx\_R134a** 

for call from Fortran: **REAL\*8 P,T,X** 

Subroutine with function value: **REAL\*8 FUNCTION CP\_PTX\_R134A(P,T,X)**  Subroutine with parameter: **INTEGER\*4 FUNCTION C\_CP\_PTX\_R134A(CP,P,T,X)** for call from DLL: **REAL\*8 CP, P, T, X** 

#### **Input Values:**

- **P** Pressure *p* in bar
- **T** Temperature *t* in °C
- **X** Vapor fraction *x* (kg of saturated steam)/(kg wet steam)

#### **Result**

**CP\_PTX\_R134A, CP** or **cp\_ptx\_R134a** – Specific isobaric heat capacity  $c_p$  in kJ/(kg K)

## **Range of validity**

Temperature range: from  $t(p, \rho_{\text{max}} = 1550 \text{ kg/m}^3)$  to 181.85 °C

Pressure range: from 0.00389564 bar to 700 bar

# **Details on the vapor fraction** *x* **and on the calculation of saturated liquid and saturated steam**

The wet steam region is calculated automatically by the subprograms. For this purpose the following fixed details on the vapor fraction *x* are to be considered:

If the state point to be calculated is located in the single-phase region (liquid or superheated steam)  $x = -1$  must be entered as a pro-forma value.

If the state point to be calculated is located on the saturated liquid line,  $x = 0$  must be entered. When calculating saturated steam (saturated vapor line)  $x = 1$  must be entered. The calculation for *x*-values between 0 and 1 is not possible.

When calculating saturated liquid or saturated steam, it is adequate to enter either the given value for *t* and  $p = -1000$ , or the given value for  $p$  and  $t = -1000$ , plus the value for  $x$  ( $x = 0$  or  $x = 1$ ). If  $p$  and  $t$ and *x* are entered as given values, the program will consider *p* and *t* to be appropriate to represent the vapor pressure curve. If it is not the case the calculation for the quantity of the chosen function to be calculated results in -1000.

Saturated liquid and saturated vapor line :

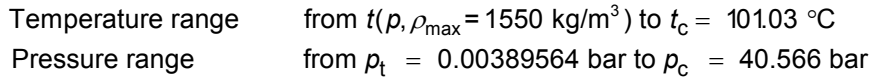

## **Results for wrong input values**

Result **CP\_PTX\_R134A, CP = -1000**,or **cp\_ptx\_R134a = -1000** for input values:

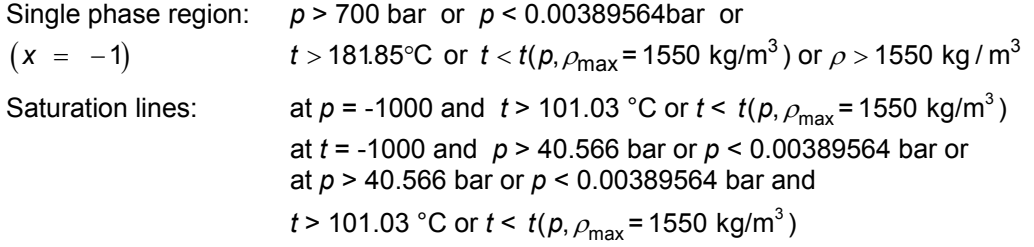

# **Specific Isochoric Heat Capacity**  $c_v = f(p,t,x)$

Function Name: **cv\_ptx\_R134a** 

for call from Fortran: **REAL\*8 P,T,X** 

# **Input Values:**

- **P** Pressure *p* in bar
- **T** Temperature *t* in °C
- **X** Vapor fraction *x* (kg of saturated steam)/(kg wet steam)

## **Result**

**CV\_PTX\_R134A, CV** or  $cv$ \_ptx\_R134a – Specific isochoric heat capacity  $c_v$  in kJ/ (kg K)

# **Range of validity**

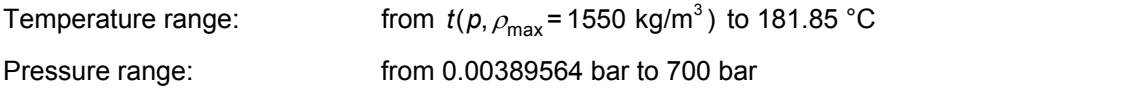

# **Details on the vapor fraction** *x* **and on the calculation of saturated liquid and saturated steam**

The wet steam region is calculated automatically by the subprograms. For this purpose the following fixed details on the vapor fraction *x* are to be considered:

If the state point to be calculated is located in the single-phase region (liquid or superheated steam)  $x = -1$  must be entered as a pro-forma value.

If the state point to be calculated is located on the saturated liquid line,  $x = 0$  must be entered. When calculating saturated steam (saturated vapor line)  $x = 1$  must be entered. The calculation for *x*-values between 0 and 1 is not possible.

When calculating saturated liquid or saturated steam, it is adequate to enter either the given value for *t* and  $p = -1000$ , or the given value for p and  $t = -1000$ , plus the value for  $x (x = 0)$  or  $x = 1$ ). If p and t and *x* are entered as given values, the program will consider *p* and *t* to be appropriate to represent the vapor pressure curve. If it is not the case the calculation for the quantity of the chosen function to be calculated results in -1000.

Saturated liquid and saturated vapor line :

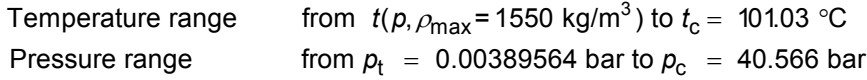

# **Results for wrong input values**

Result **CV\_PTX\_R134A, CV = -1000** or **cv\_ptx\_R134a = -1000** for input values:

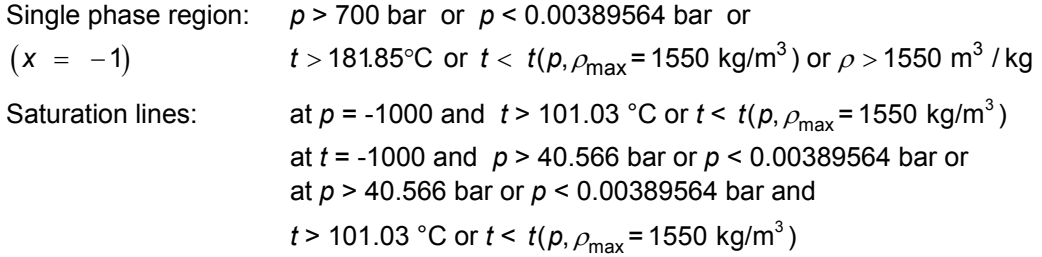

## **References:** [16]

Subroutine with function value: **REAL\*8 FUNCTION CV\_PTX\_R134A(P,T,X)** 

Subroutine with parameter: **INTEGER\*4 FUNCTION C\_CV\_PTX\_R134A(CV,P,T,X)**<br>for call from DLL: **INTEGERTY REAL\*8 CV.P.T.X** REAL\*8 CV,P,T,X

Function Name: **eta\_ptx\_R134a** 

for call from Fortran: **REAL\*8 P,T,X** 

Subroutine with function value: **REAL\*8 FUNCTION ETA\_PTX\_R134A(P,T,X)** 

Subroutine with parameter: **INTEGER\*4 FUNCTION C\_ETA\_PTX\_R134A(ETA,P,T,X)** for call from DLL:REAL\*8 ETA,P,T,X

# **Input Values:**

- **P** Pressure *p* in bar
- **T** Temperature *t* in °C
- **X** Vapor fraction *x* (kg of saturated steam)/(kg wet steam)

# **Result**

**ETA\_PTX\_R134A, ETA or eta\_ptx\_R134a** – Dynamic viscosity  $\eta$  in Pa s

# **Range of validity**

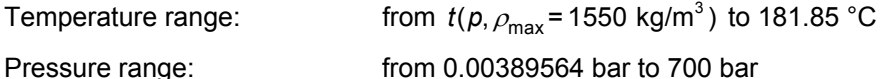

# **Details on the vapor fraction** *x* **and on the calculation of saturated liquid and saturated steam**

The wet steam region is calculated automatically by the subprograms. For this purpose the following fixed details on the vapor fraction *x* are to be considered:

If the state point to be calculated is located in the single-phase region (liquid or superheated steam)  $x = -1$  must be entered as a pro-forma value.

If the state point to be calculated is located on the saturated liquid line,  $x = 0$  must be entered. When calculating saturated steam (saturated vapor line)  $x = 1$  must be entered. The calculation for *x*-values between 0 and 1 is not possible.

When calculating saturated liquid or saturated steam, it is adequate to enter either the given value for *t* and  $p = -1$ , or the given value for p and  $t = -1$ , plus the value for x ( $x = 0$  or  $x = 1$ ). If p and t and x are entered as given values, the program will consider *p* and *t* to be appropriate to represent the vapor pressure curve. If it is not the case the calculation for the quantity of the chosen function to be calculated results in -1000.

Saturated liquid and saturated vapor line :

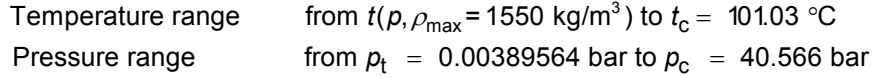

## **Results for wrong input values**

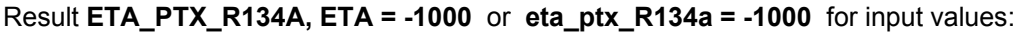

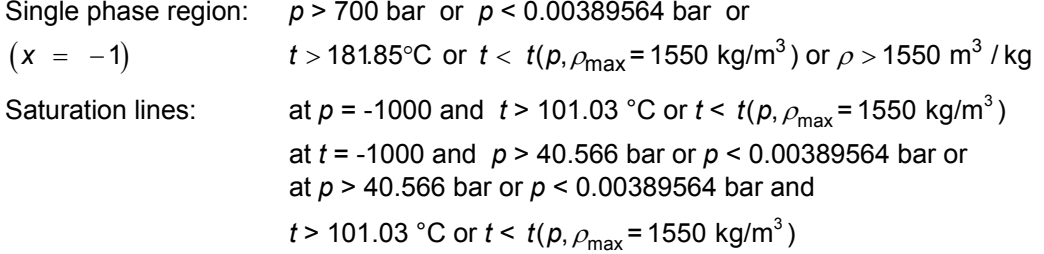

**References:** [16], [22]

# Specific Enthalpy  $h = f(p,t,x)$

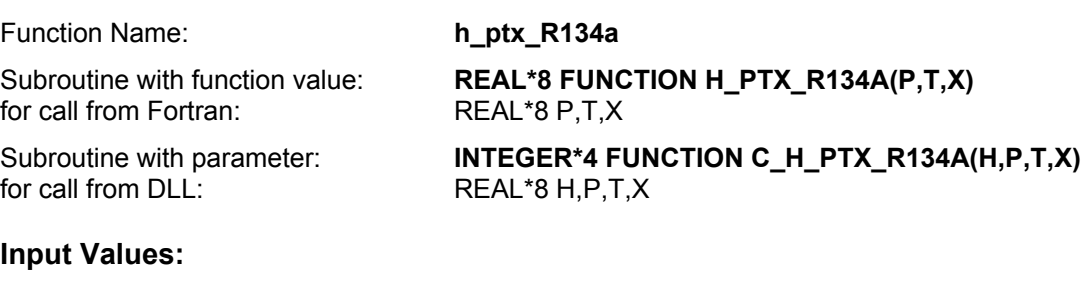

- **P** Pressure *p* in bar
- **T** Temperature *t* in °C
- **X** Vapor fraction *x* (kg of saturated steam)/(kg wet steam)

## **Result**

**H\_PTX\_R134A**, **H** or **h\_ptx\_R134a** - Specific enthalpy *h* in kJ/kg

# **Range of validity**

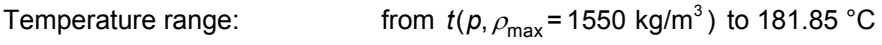

Pressure range: from 0.00389564 bar to 700 bar

# **Details on the vapor fraction** *x* **and on the calculation of wet steam**

The wet steam region is calculated automatically by the subprograms. For this purpose the following fixed details on the vapor fraction *x* are to be considered:

If the state point to be calculated is located in the single-phase region (liquid or superheated steam) x = –1 must be entered as a pro-forma value.

If the state point to be calculated is located in the wet steam region, a value for *x* between 0 and 1  $(x = 0$  for saturated liquid,  $x = 1$  for saturated steam) must be entered.

When calculating wet steam either the given value for *t* and  $p = -1000$  or the given value for *p* and t = -1000 and in both cases the value for *x* between 0 and 1 must be entered.

If *p* and *t* and *x* are entered as given values, the program considers *p* and *t* to be appropriate to represent the vapor pressure curve. If it is not the case the calculation for the quantity of the chosen function to be calculated results in -1000.

Saturated liquid and saturated vapor line :

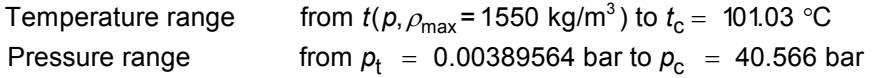

## **Results for wrong input values**

Result **H\_PTX\_R134A, H = -1000** or **eta\_ptx\_R134a = -1000** for input values:

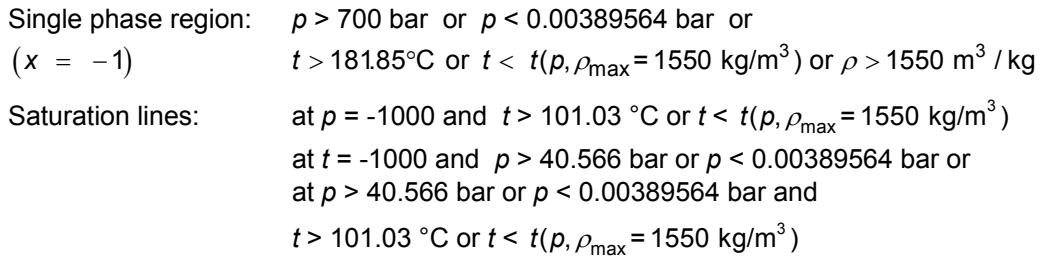

# **Isentropic Exponent**  $\kappa = f(\boldsymbol{p}, t, \mathbf{x})$

Function Name: **kappa\_ptx\_R134a** 

Subroutine with function value: **REAL\*8 FUNCTION KAP\_PTX\_R134A(P,T,X)** for call from Fortran: **REAL\*8 P,T,X** 

Subroutine with parameter: **INTEGER\*4 FUNCTION C\_KAP\_PTX\_R134A(KAP,P,T,X)**<br>for call from DLL: **INTEGERTA REAL\*8 KAP.P.T.X** 

# **Input Values:**

- **P** Pressure *p* in bar
- **T** Temperature *t* in °C
- **X** Vapor fraction *x* (kg of saturated steam)/(kg wet steam)

# **Result**

2 **KAP\_PTX\_R134A, KAP or kappa\_ptx\_R134a**  $-$  Isentropic exponent  $\kappa$  = \* *w p v*

# **Range of validity**

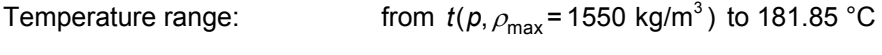

Pressure range: from 0.00389564 bar to 700 bar

# **Details on the vapor fraction** *x* **and on the calculation of saturated liquid and saturated steam**

for call from DLL:REAL\*8 KAP,P,T,X

The wet steam region is calculated automatically by the subprograms. For this purpose the following fixed details on the vapor fraction *x* are to be considered:

If the state point to be calculated is located in the single-phase region (liquid or superheated steam)  $x = -1$  must be entered as a pro-forma value.

If the state point to be calculated is located on the saturated liquid line,  $x = 0$  must be entered. When calculating saturated steam (saturated vapor line)  $x = 1$  must be entered. The calculation for x-values between 0 and 1 is not possible.

When calculating saturated liquid or saturated steam, it is adequate to enter either the given value for *t* and  $p = -1000$ , or the given value for  $p$  and  $t = -1000$ , plus the value for  $x (x = 0)$  or  $x = 1$ ). If  $p$  and  $t$ and *x* are entered as given values, the program will consider p and t to be appropriate to represent the vapor pressure curve. If it is not the case the calculation for the quantity of the chosen function to be calculated results in -1000.

Saturated liquid and saturated vapor line :

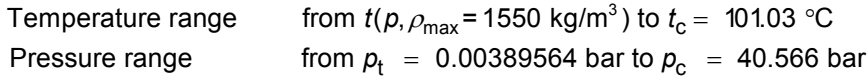

# **Results for wrong input values**

Result **KAP\_PTX\_R134A**, **KAP = -1000** or **kappa\_ptx\_R134a = -1000** for input values:

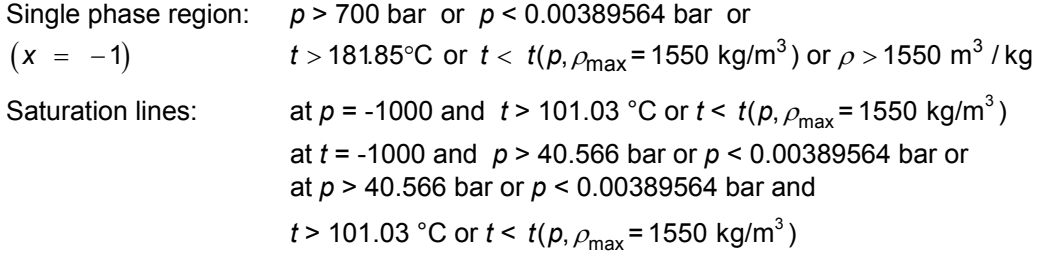

#### **References:** [16]

Zittau/Goerlitz University of Applied Sciences, Department of Technical Thermodynamics, Professor H.-J. Kretzschmar, Dr. I. Stoecker

# **Thermal Conductivity**  $\lambda = f(p,t,x)$

Subroutine with function value: **REAL\*8 FUNCTION LAM\_PTX\_R134A(P,T,X)** for call from Fortran: **REAL\*8 P,T,X** 

Subroutine with parameter: **INTEGER\*4 FUNCTION C\_LAM\_PTX\_R134A(LAM,P,T,X)**<br>for call from DLL: **INTEGERTAL ATTA** I AM.P.T.X

# **Input Values:**

- **P** Pressure *p* in bar
- **T** Temperature *t* in °C
- **X** Vapor fraction *x* (kg of saturated steam)/(kg wet steam)

# **Result**

**LAM\_PTX\_R134A, LAM or lambda\_ptx\_R134a** – Thermal conductivity  $\lambda$  in W / m K

# **Range of validity**

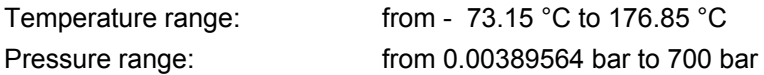

# **Details on the vapor fraction** *x* **and on the calculation of saturated liquid and saturated steam**

The wet steam region is calculated automatically by the subprograms. For this purpose the following fixed details on the vapor fraction *x* are to be considered:

If the state point to be calculated is located in the single-phase region (liquid or superheated steam)  $x = -1$  must be entered as a pro-forma value.

If the state point to be calculated is located on the saturated liquid line,  $x = 0$  must be entered. When calculating saturated steam (saturated vapor line)  $x = 1$  must be entered. The calculation for *x*-values between 0 and 1 is not possible.

When calculating saturated liquid or saturated steam, it is adequate to enter either the given value for *t* and  $p = -1000$ , or the given value for  $p$  and  $t = -1000$ , plus the value for  $x (x = 0)$  or  $x = 1$ ). If  $p$  and  $t$ and *x* are entered as given values, the program will consider *p* and *t* to be appropriate to represent the vapor pressure curve. If it is not the case the calculation for the quantity of the chosen function to be calculated results in -1000.

Saturated liquid and saturated vapor line :

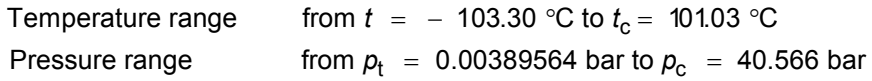

## **Results for wrong input values**

Result **LAM\_PTX\_R134A, LAM = - 1000** or **lambda\_ptx\_R134a = -1000** for input values:

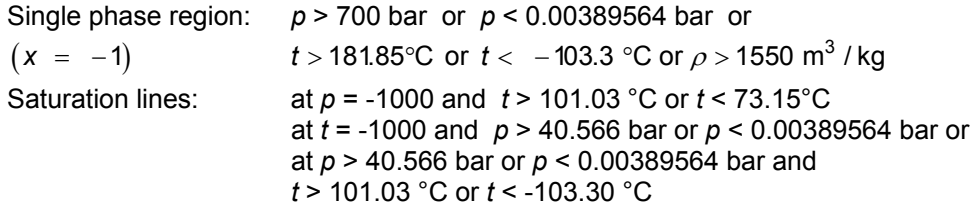

**References:** [16], [23]

Function Name: **lambda\_ptx\_R134a** 

for call from DLL:REAL\*8 LAM,P,T,X

# **Kinematic Viscosity**  $v = f(p,t,x)$

Function Name: **ny\_ptx\_R134a** 

Subroutine with function value: **REAL\*8 FUNCTION NY PTX R134A(P,T,X)** for call from Fortran: **REAL\*8 P,T,X** 

Subroutine with parameter: **INTEGER\*4 FUNCTION C\_NY \_PTX\_ R134A(NY,P,T,X)**<br>for call from DLL: **REAL\*8 NY.P.T.X** 

# **Input Values:**

- **P** Pressure *p* in bar
- **T** Temperature *t* in °C
- **X** Vapor fraction *x* (kg of saturated steam)/(kg wet steam)

## **Result**

**NY PTX R134A, NY or ny ptx R134a** – Kinematic viscosity  $v = \eta^* v$  in m<sup>2</sup>/s

for call from DLL:REAL\*8 NY,P,T,X

# **Range of validity**

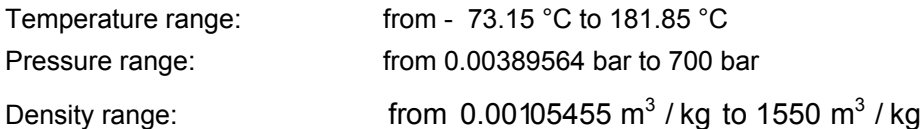

# **Details on the vapor fraction** *x* **and on the calculation of saturated liquid and saturated steam**

The wet steam region is calculated automatically by the subprograms. For this purpose the following fixed details on the vapor fraction *x* are to be considered:

If the state point to be calculated is located in the single-phase region (liquid or superheated steam)  $x = -1$  must be entered as a pro-forma value.

If the state point to be calculated is located on the saturated liquid line,  $x = 0$  must be entered. When calculating saturated steam (saturated vapor line)  $x = 1$  must be entered. The calculation for *x*-values between 0 and 1 is not possible.

When calculating saturated liquid or saturated steam, it is adequate to enter either the given value for *t* and  $p = -1000$ , or the given value for  $p$  and  $t = -1000$ , plus the value for  $x (x = 0)$  or  $x = 1$ ). If  $p$  and  $t$ and *x* are entered as given values, the program will consider *p* and *t* to be appropriate to represent the vapor pressure curve. If it is not the case the calculation for the quantity of the chosen function to be calculated results in -1000.

Saturated liquid and saturated vapor line :

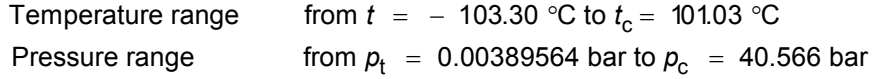

## **Results for wrong input values**

Result **NY\_PTX\_ R134A, NY= -1000** or **ny\_ptx\_ R134a = -1000** for input values:

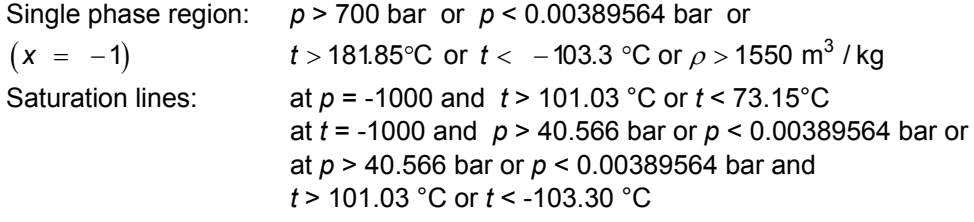

**References:** [16], [22]

**Prandtl-Number**  $Pr = f(p,t,x)$ 

for call from Fortran: **REAL\*8 P,T,X** 

Function Name: **Pr\_ptx\_R134a** 

for call from DLL:REAL\*8 PR,P,T,X

Subroutine with function value: **REAL\*8 FUNCTION PR\_PTX\_R134A(P,T,X)** 

Subroutine with parameter: **INTEGER\*4 FUNCTION C\_PR\_PTX\_R134A(PR,P,T,X)**<br>for call from DLL: **INTEGERT AT A PR P T X** 

#### **Input Values:**

- **P** Pressure *p* in bar
- **T** Temperature *t* in °C
- **X** Vapor fraction *x* (kg of saturated steam)/(kg wet steam)

#### **Result**

 $\_$  **PTX**  $\_$  **R134A, PR** or Pr  $\_$  ptx  $\_$  **R134a**  $-$  Prandtl  $-$  Number Pr  $=$   $\frac{\eta^* c_{\rho}}{c_{\rho}}$ **PR** or **Pr**\_ptx\_R134a – Prandtl – Number Pr =  $\frac{\eta}{\tau}$ **PR PTX R134A, PR or Pr ptx R134a** – Prandtl – Number Pr =  $\frac{P}{\lambda}$ 

#### **Range of validity**

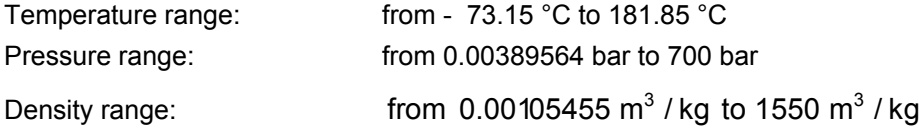

# **Details on the vapor fraction** *x* **and on the calculation of saturated liquid and saturated steam**

The wet steam region is calculated automatically by the subprograms. For this purpose the following fixed details on the vapor fraction *x* are to be considered:

If the state point to be calculated is located in the single-phase region (liquid or superheated steam)  $x = -1$  must be entered as a pro-forma value.

If the state point to be calculated is located on the saturated liquid line,  $x = 0$  must be entered. When calculating saturated steam (saturated vapor line)  $x = 1$  must be entered. The calculation for *x*-values between 0 and 1 is not possible.

When calculating saturated liquid or saturated steam, it is adequate to enter either the given value for *t* and  $p = -1000$ , or the given value for  $p$  and  $t = -1000$ , plus the value for  $x \ (x = 0 \text{ or } x = 1)$ . If  $p \text{ and } t$ and *x* are entered as given values, the program will consider *p* and *t* to be appropriate to represent the vapor pressure curve. If it is not the case the calculation for the quantity of the chosen function to be calculated results in -1000.

Saturated liquid and saturated vapor line :

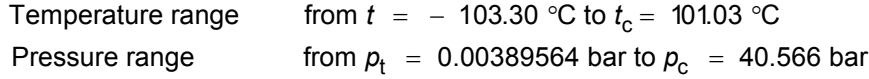

#### **Results for wrong input values**

Result **PR\_PTX\_ R134A, PR= -1000** or **Pr\_ptx\_ R134a = -1000** for input values:

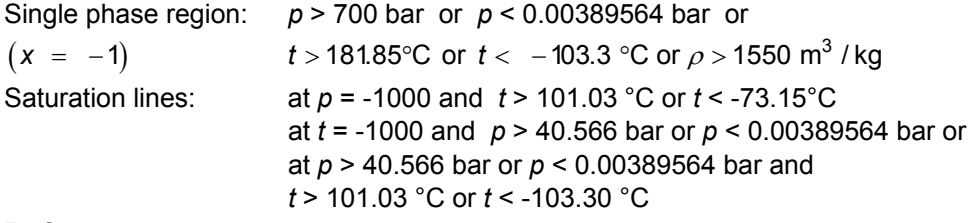

**References:** [16], [22], [23]

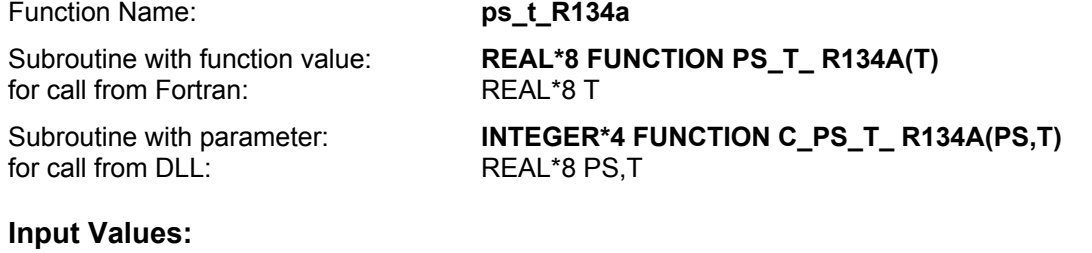

**T** - Temperature *t* in °C

#### **Result**

**PS\_T\_ R134A, PS or ps\_t\_ R134a** – Vapor pressure  $p_s$  in bar

#### **Range of validity**

Temperature range: from  $t(p, \rho_{\text{max}} = 1550 \text{ kg/m}^3)$  to 101.03 °C

#### **Results for wrong input values**

Result **PS\_T\_ R134A, PS = -1000** or **ps\_t\_ R134a = -1000** for input values:

*t* > 101.03 °C or *t* < *t*( $p, \rho_{\text{max}}$ = 1550 kg/m<sup>3</sup>)

# **Density**  $\rho = f(p,t,x)$

Subroutine with function value: **REAL\*8 FUNCTION RHO\_PTX\_ R134A(P,T,X)** for call from Fortran: **REAL\*8 P,T,X** 

Subroutine with parameter: **INTEGER\*4 FUNCTION C\_RHO\_PTX\_ R134A(RHO,P,T,X)**<br>for call from DLL: **INTEGERTAL REAL\*8 RHO.P.T.X** 

# **Input Values:**

- **P** Pressure *p* in bar
- **T** Temperature *t* in °C
- **X** Vapor fraction *x* (kg of saturated steam)/(kg wet steam)

# **Result**

**RHO\_PTX\_R134A, RHO** or rho\_ptx\_R134a – Density  $\rho$  in kg / m<sup>3</sup>

# **Range of validity**

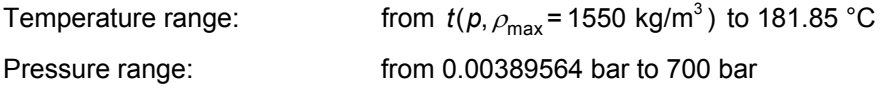

# **Details on the vapor fraction** *x* **and on the calculation of wet steam**

The wet steam region is calculated automatically by the subprograms. For this purpose the following fixed details on the vapor fraction *x* are to be considered:

If the state point to be calculated is located in the single-phase region (liquid or superheated steam)  $x = -1$  must be entered as a pro-forma value.

If the state point to be calculated is located in the wet steam region, a value for *x* between 0 and 1  $(x = 0$  for saturated liquid,  $x = 1$  for saturated steam) must be entered.

When calculating wet steam either the given value for *t* and  $p = -1000$  or the given value for *p* and t = -1000 and in both cases the value for *x* between 0 and 1 must be entered.

If *p* and *t* and *x* are entered as given values, the program considers *p* and *t* to be appropriate to represent the vapor pressure curve.If it is not the case the calculation for the quantity of the chosen function to be calculated results in -1000.

Saturated liquid and saturated vapor line :

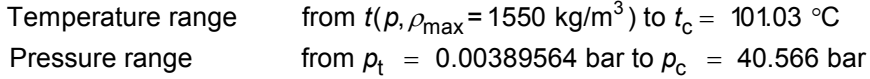

## **Results for wrong input values**

Result **RHO\_PTX\_R134a, RHO= -1000** or **rho\_ptx\_R134a = -1000** for input values:

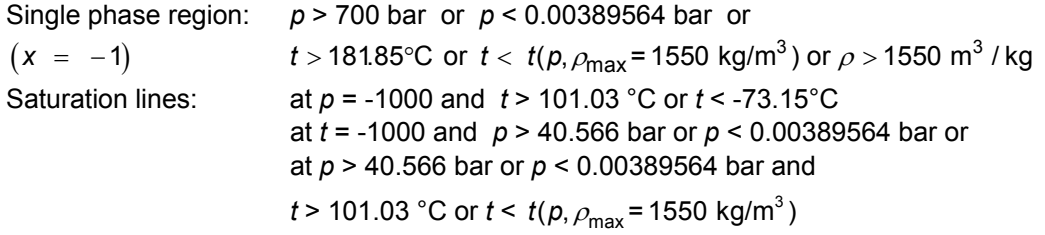

## **References:** [16]

Function Name: **rho\_ptx\_ R134a** 

for call from DLL:REAL\*8 RHO,P,T,X

Function Name: **s** ptx R134a Subroutine with function value: **REAL\*8 FUNCTION S\_PTX\_R134A(P,T,X)** for call from Fortran:REAL\*8 P,T,X Subroutine with parameter: **INTEGER\*4 FUNCTION C\_S\_PTX\_R134A(S,P,T,X)**<br>for call from DLL: **INTEGERTY AREAL**\*8 S.P.T.X for call from DLL:REAL\*8 S,P,T,X

# **Input Values:**

- **P** Pressure *p* in bar
- **T** Temperature *t* in °C
- **X** Vapor fraction *x* (kg of saturated steam)/(kg wet steam)

## **Result**

**S\_PTX\_R134A**, **S** or **s\_ptx\_R134a** - Specific entropy *s* in kJ/kg K

## **Range of validity**

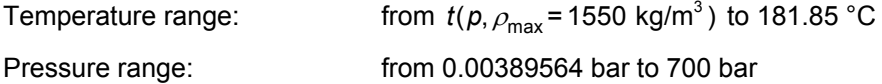

# **Details on the vapor fraction** *x* **and on the calculation of wet steam**

The wet steam region is calculated automatically by the subprograms. For this purpose the following fixed details on the vapor fraction *x* are to be considered:

If the state point to be calculated is located in the single-phase region (liquid or superheated steam) x = –1 must be entered as a pro-forma value.

If the state point to be calculated is located in the wet steam region, a value for *x* between 0 and 1  $(x = 0$  for saturated liquid,  $x = 1$  for saturated steam) must be entered.

When calculating wet steam either the given value for *t* and  $p = -1000$  or the given value for *p* and t = -1000 and in both cases the value for *x* between 0 and 1 must be entered.

If *p* and *t* and *x* are entered as given values, the program considers *p* and *t* to be appropriate to represent the vapor pressure curve.

If it is not the case the calculation for the quantity of the chosen function to be calculated results in - 1000.

Saturated liquid and saturated vapor line :

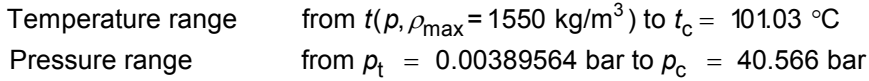

#### **Results for wrong input values**

Result **S\_PTX\_R134A, S = -1000** or **s\_ptx\_R134a = -1000** for input values:

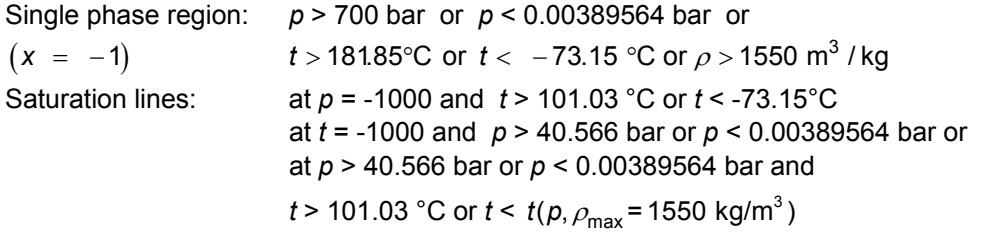

# **Backward Function: Temperature** *t* **= f(***p***,***h***)**

#### Function Name: **t\_ph\_R134a**

for call from DLL:REAL\*8 T,P,H

for call from Fortran:REAL\*8 P,H

Subroutine with function value: **REAL\*8 FUNCTION T\_PH\_R134A(P,H)** 

Subroutine with parameter: **INTEGER\*4 FUNCTION C\_T \_PH\_R134A(T,P,H)**<br>for call from DLL: **INTEGERT REAL\*8 T.P.H** 

## **Input Values:**

**P** - Pressure *p* in bar

**H** - Specific enthalpy *h* in kJ/kg

## **Result**

**T\_PH\_R134A**, **T** or **t\_ph\_R134a** - Temperature *t* in °C

## **Range of validity**

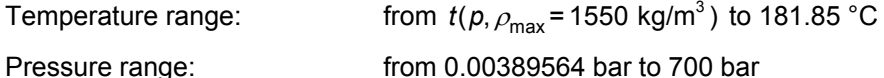

#### **Details on the calculation of wet steam**

The wet steam region is calculated automatically. This means that from the given values of *p* and *h* the function will determine whether the state point to be calculated is located within the single-phase region (liquid or steam) or the wet steam region. Afterwards the calculation of *t* in the appropriate region will be carried out.

Wet steam region: Pressure ranges from  $p_t = 0.00389564$  bar to  $p_c = 40.566$  bar

## **Results for wrong input values**

Result **T\_PH\_R134A**, **T = -1000** or **t\_ph\_R134a = -1000** for input values:

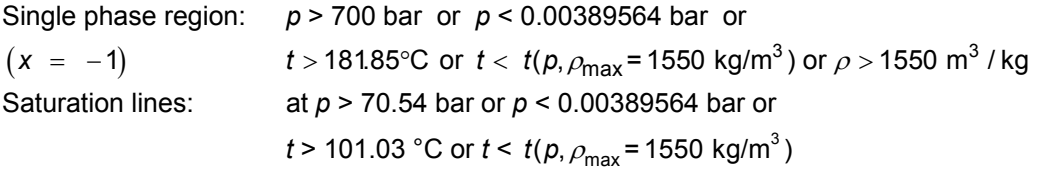

# **Backward Function: Temperature** *t* **= f(***p***,***s***)**

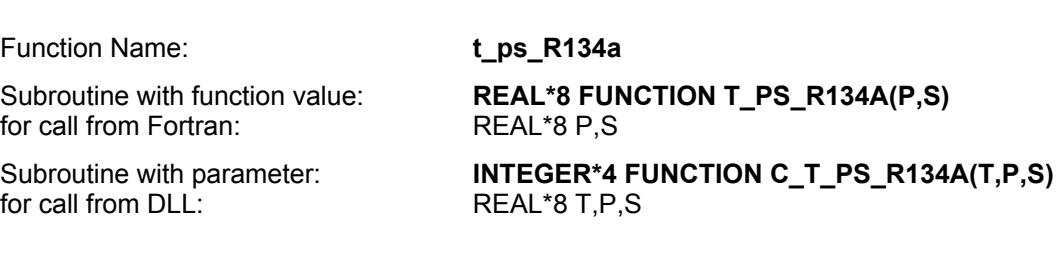

# **Input Values:**

- **P** Pressure *p* in bar
- **S** Specific entropy *s* in kJ/(kg K)

#### **Result**

**T\_PS\_R134A**, **T** or **t\_ps\_R134a** - Temperature *t* in °C

## **Range of validity**

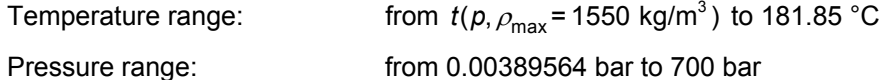

## **Details on the calculation of wet steam**

The wet steam region is calculated automatically. This means that from the given values of *p* and *s* the function will determine whether the state point to be calculated is located within the single-phase region (liquid or steam) or the wet steam region. Afterwards the calculation of *t* in the appropriate region will be carried out.

Wet steam region: Pressure ranges from  $p_t = 0.00389564$  bar to  $p_c = 40.566$  bar

## **Results for wrong input values**

#### Result **T\_PS\_R134A**, **T = -1000** or **t\_ps\_R134a = -1000** for input values:

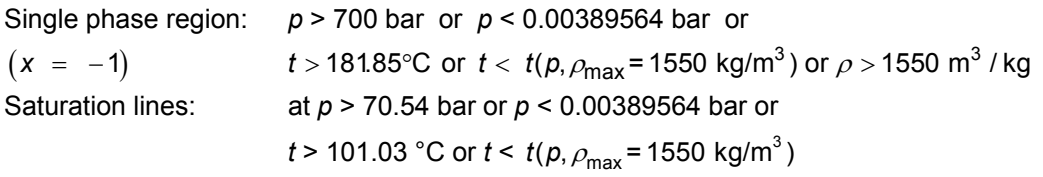

# $\mathbf S$ aturation Temperature  $\boldsymbol t_{\mathbf s}$  =  $\boldsymbol {\mathsf f}(\boldsymbol \rho)$

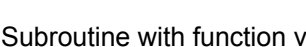

Function Name: **ts\_p\_R134a** 

for call from Fortran:

value: **REAL\*8 FUNCTION TS\_P\_R134A(P)**<br>REAL\*8 P

Subroutine with parameter: **INTEGER\*4 FUNCTION C\_TS\_P\_R134A(TS,P)** for call from DLL: **REAL\*8 TS,P** 

# **Input Values:**

**P** - Pressure *p* in bar

# **Result**

**TS\_P\_R134A, TS or ts\_p\_R134a** – Saturation temperature  $t_s$  in  ${}^{\circ}$ C

# **Range of validity**

Pressure range: from 0.00389564 bar to 40.566 bar

# **Results for wrong input values**

Result **TS\_P\_R134A**, **TS = -1000** or **ts\_p\_R134a = -1000** for input values:

*p* < 0.00389564 bar or *p* > 40.566 bar

# Specific Internal Energy  $u = f(p,t,x)$

Function Name: **u\_ptx\_R134a** 

for call from Fortran:REAL\*8 P,T,X

for call from DLL:REAL\*8 U,P,T,X

Subroutine with function value: **REAL\*8 FUNCTION U\_PTX\_R134A(P,T,X)** 

Subroutine with parameter: **INTEGER\*4 FUNCTION C\_U\_PTX\_R134A(U,P,T,X)**<br>for call from DLL: **INTEGERT-8 U.P.T.X** 

# **Input Values:**

- **P** Pressure *p* in bar
- **T** Temperature *t* in °C
- **X** Vapor fraction *x* (kg of saturated steam)/(kg wet steam)

# **Result**

**U\_PTX\_R134A**, **U** or **u\_ptx\_R134a** - Specific internal energy *u* in kJ/kg

# **Range of validity**

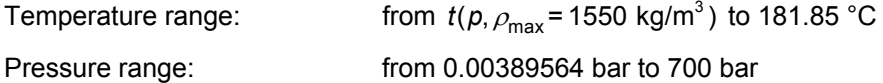

# **Details on the vapor fraction** *x* **and on the calculation of wet steam**

The wet steam region is calculated automatically by the subprograms. For this purpose the following fixed details on the vapor fraction *x* are to be considered:

If the state point to be calculated is located in the single-phase region (liquid or superheated steam) x = –1 must be entered as a pro-forma value.

If the state point to be calculated is located in the wet steam region, a value for *x* between 0 and 1  $(x = 0$  for saturated liquid,  $x = 1$  for saturated steam) must be entered.

When calculating wet steam either the given value for *t* and p = -1000 or the given value for *p* and t = -1000 and in both cases the value for *x* between 0 and 1 must be entered.

If *p* and *t* and *x* are entered as given values, the program considers *p* and *t* to be appropriate to represent the vapor pressure curve. If it is not the case the calculation for the quantity of the chosen function to be calculated results in -1000.

Saturated liquid and saturated vapor line :

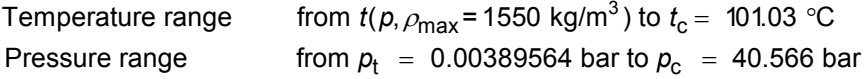

# **Results for wrong input values**

Result **U\_PTX\_R134A, U = -1000** or **u\_ptx\_R134a = -1000** for input values:

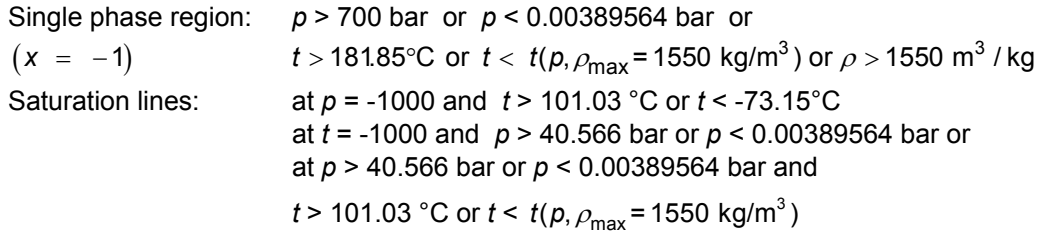

# **Specific Volume** *v* **= f(***p***,***t***,***x***)**

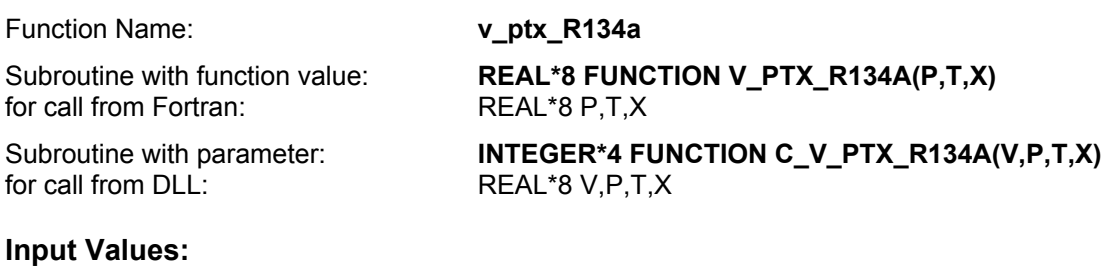

- **P** Pressure *p* in bar
- **T** Temperature *t* in °C
- **X** Vapor fraction *x* (kg of saturated steam)/(kg wet steam)

#### **Result**

**V\_PTX\_R134A. V** or v\_ptx\_R134a – Specific volume v\_in m<sup>3</sup> / kg

## **Range of validity**

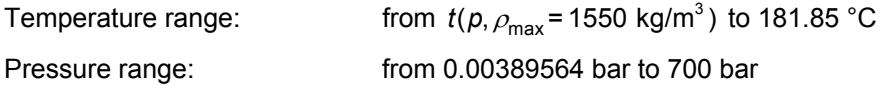

## **Details on the vapor fraction** *x* **and on the calculation of wet steam**

The wet steam region is calculated automatically by the subprograms. For this purpose the following fixed details on the vapor fraction *x* are to be considered:

If the state point to be calculated is located in the single-phase region (liquid or superheated steam) x = –1 must be entered as a pro-forma value.

If the state point to be calculated is located in the wet steam region, a value for *x* between 0 and 1  $(x = 0$  for saturated liquid,  $x = 1$  for saturated steam) must be entered.

When calculating wet steam either the given value for *t* and  $p = -1000$  or the given value for *p* and t = -1000 and in both cases the value for *x* between 0 and 1 must be entered.

If *p* and *t* and *x* are entered as given values, the program considers *p* and *t* to be appropriate to represent the vapor pressure curve. If it is not the case the calculation for the quantity of the chosen function to be calculated results in -1000.

Saturated liquid and saturated vapor line :

Temperature range from  $t(\rho, \rho_\mathsf{max}{\tt = 1550}$  kg/m $^3$ ) to  $t_{\tt c}{\tt = 101.03}$   $^{\circ}{\tt C}$ Pressure range from  $p_t = 0.00389564$  bar to  $p_c = 40.566$  bar

## **Results for wrong input values**

Result **V\_PTX\_R134A, V = -1000** or **v\_ptx\_R134a = -1000** for input values:

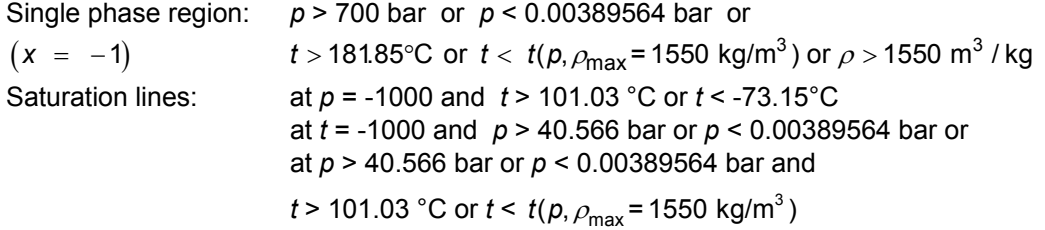

# **Isentropic Speed of Sound**  $w = f(p,t,x)$

#### Function Name: **w\_ptx\_R134a**

for call from Fortran: **REAL\*8 P,T,X** 

for call from DLL:REAL\*8 W,P,T,X

Subroutine with function value: **REAL\*8 FUNCTION W\_PTX\_R134A(P,T,X)** 

Subroutine with parameter: **INTEGER\*4 FUNCTION C\_W\_PTX\_R134A(W,P,T,X)**<br>for call from DLL: **INTEGERT ALM AREAL \*8 W P T X** 

# **Input Values:**

- **P** Pressure *p* in bar
- **T** Temperature *t* in °C
- **X** Vapor fraction *x* (kg of saturated steam)/(kg wet steam)

## **Result**

## **W\_PTX\_R134A**, **W** or **w\_ptx\_R134a** - Speed of sound *w* in m/s

## **Range of validity**

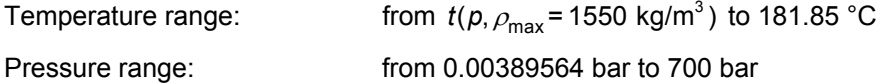

# **Details on the vapor fraction** *x* **and on the calculation of saturated liquid and saturated steam**

The wet steam region is calculated automatically by the subprograms. For this purpose the following fixed details on the vapor fraction *x* are to be considered:

If the state point to be calculated is located in the single-phase region (liquid or superheated steam)  $x = -1$  must be entered as a pro-forma value.

If the state point to be calculated is located on the saturated liquid line,  $x = 0$  must be entered. When calculating saturated steam (saturated vapor line)  $x = 1$  must be entered. The calculation for *x*-values between 0 and 1 is not possible.

When calculating saturated liquid or saturated steam, it is adequate to enter either the given value for *t* and  $p = -1000$ , or the given value for p and  $t = -1000$ , plus the value for  $x (x = 0)$  or  $x = 1$ ). If p and t and *x* are entered as given values, the program will consider *p* and *t* to be appropriate to represent the vapor pressure curve.

Saturated liquid and saturated vapor line :

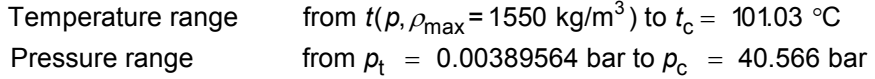

## **Results for wrong input values**

Result **W\_PTX\_R134A, W = -1000** or **w\_ptx\_R134a = -1000** for input values:

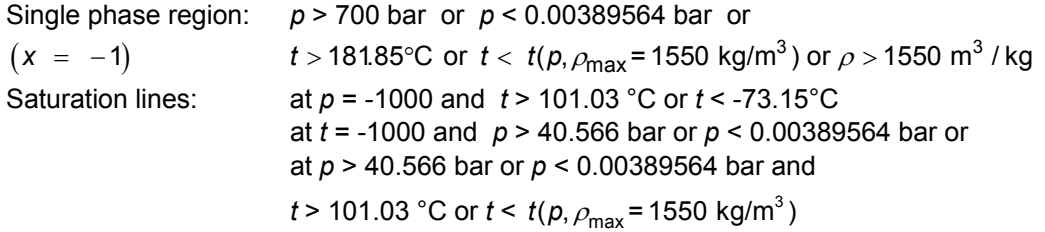

# **Backward Function: Vapor Fraction** *x* **= f(***p***,***h***)**

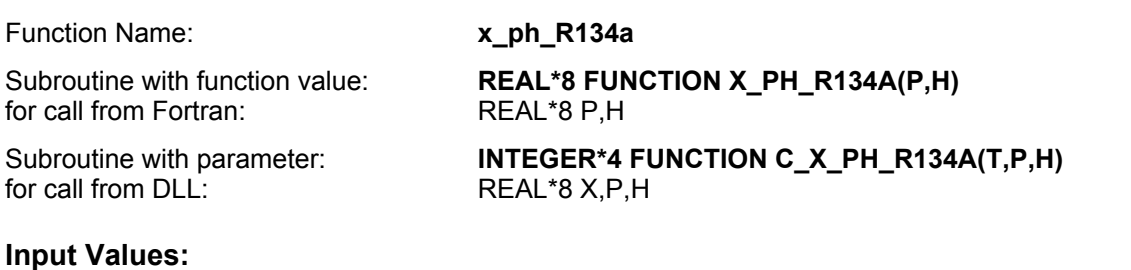

**P** - Pressure *p* in bar

**H** - Specific enthalpy *h* in kJ/kg

## **Result**

**X\_PH\_R134A**, **X** or **x\_ph\_R134a** - Vapor fraction *x* in (kg saturated steam/kg wet steam)

## **Range of validity**

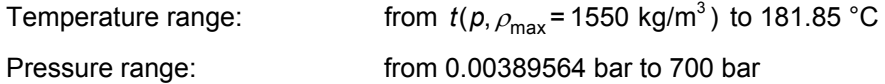

# **Details on the calculation of wet steam**

The wet steam region is calculated automatically. This means that from the given values of *v* and *u* the function will determine whether the state point to be calculated is located within the single-phase region (liquid or steam) or the wet steam region. When calculating wet steam the value for x between 0 and 1 is calculated (0 for saturated liquid, 1 for saturated steam). If the state point to be calculated is located in the single-phase region the result  $x = -1$  will be returned.

Wet steam region: Pressure ranges from  $p_t = 0.00389564$  bar to  $p_c = 40.566$  bar

## **Results for wrong input values**

Result **X\_PH\_R134A**, **X = -1** or **x\_ph\_R134a = -1** for input values:

In case the state point is located in the single phase region

*p* < 40.566 bar or *p* > 0.00389564 bar

# **Backward Function: Vapor Fraction** *x* **= f(***p***,***s***)**

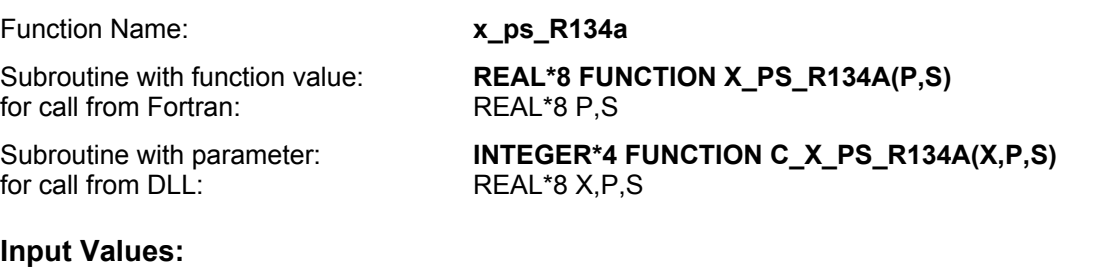

**P** - Pressure *p* in bar

**S** - Specific entropy *s* in kJ/(kg K)

#### **Result**

**X\_PS\_R134A**, **X** or **x\_ps\_R134a** - Vapor fraction *x* in (kg saturated steam/kg wet steam)

## **Range of validity**

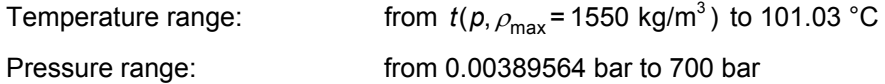

## **Details on the calculation of wet steam**

The wet steam region is calculated automatically. This means that from the given values of *p* and *s* the function will determine whether the state point to be calculated is located within the single-phase region (liquid or steam) or the wet steam region. When calculating wet steam the value for x between 0 and 1 is calculated (0 for saturated liquid, 1 for saturated steam). If the state point to be calculated is located in the single-phase region the result  $x = -1$  will be returned.

Wet steam region: Pressure ranges from  $p_t = 0.00389564$  bar to  $p_c = 40.566$  bar

## **Results for wrong input values**

Result **X\_PS\_R134A**, **X = -1** or **x\_ps\_R134a = -1** for input values:

In case the state point is located in the single phase region

*p* < 40.566 bar or *p* > 0.00389564 bar

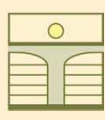

# **ZITTAU/GOERLITZ UNIVERSITY OF APPLIED SCIENCES Department of Technical Thermodynamics www.thermodynamics-zittau.de**

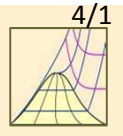

# **4. Property Libraries for Calculating Heat Cycles, Boilers, Turbines, and Refrigerators**

# **Steam and Water Water and Steam**

#### **Library LibIF97**

- Industrial Formulation IAPWS-IF97 (Revision 2007)
- Supplementary Standards
- IAPWS-IF97-S01
- IAPWS-IF97-S03rev
- IAPWS-IF97-S04
- IAPWS-IF97-S05
- IAPWS Revised Advisory Note No. 3 on Thermodynamic Derivatives (2008)

# **Humid Combustion Gas Mixtures Humid Combustion Gas Mixtures Humid Air**

#### **Humid Air**

#### **Library LibHuGas**

Model: Ideal mixture of the real fluids:

 $CO<sub>2</sub>$  - Span and Wagner  $O<sub>2</sub>$ O<sub>2</sub> - Schmidt and Wagner H<sub>2</sub>O - IAPWS-95 Ar - Tegeler et al.

N<sub>2</sub> - Span et al.

and of the ideal gases: SO<sub>2</sub>, CO, Ne (Scientific Formulation of Bücker et al.)

Consideration of: Dissociation from VDI 4670 and Poynting effect

#### **Library LibHuAir**

Model: Ideal mixture of the real fluids:

- Dry Air from Lemmon et al.
- Steam, water and ice from
- IAPWS-IF97 and IAPWS-06 Consideration of:
	- Condensation and freezing of steam
- Dissociation from the VDI 4670
- Poynting effect from
- ASHRAE RP-1485

# **Carbon Dioxide including Dry Ice**

# **Library LibCO2**

Formulation of Span and Wagner (1994)

#### **Seawater**

#### **Library LibSeaWa**

IAPWS Formulation 2008 of Feistel and IAPWS-IF97

#### **Ice**

#### **Library LibICE**

Ice from IAPWS-06, Melting and sublimation pressures from IAPWS-08, Water from IAPWS-IF97, Steam from IAPWS-95 and -IF97

# **Ideal Gas Mixtures Ideal Gas Mixtures**

#### **Library LibIdGasMix**

#### Model: Ideal mixture of the ideal gases:

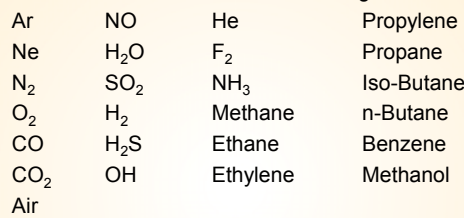

Consideration of: • Dissociation from the VDI Guideline 4670

#### **Library LibIDGAS**

Model: Ideal gas mixture from VDI Guideline 4670

Consideration of: • Dissociation from the VDI Guideline 4670

# **Dry Air including Liquid Air Library LibRealAir**

Formulation of Lemmon et al. (2000)

# **Nitrogen**

#### **Library LibN2**

Formulation of Span et al. (2000)

# **Hydrogen**

# **Library LibH2**

Formulation of Leachman et al. (2007)

#### **Refrigerants**

#### **Ammonia**

**Library LibNH3** Formulation of Tillner-Roth (1995)

#### **R134a**

#### **Library LibR134a**

Formulation of Tillner-Roth and Baehr (1994)

**Iso-Butane Library LibButane\_Iso** Formulation of Bücker et al. (2003)

# **n-Butane Library LibButane\_n** Formulation of Bücker et al. (2003)

# **Mixtures for Absorption Processes Refrigerants Mixtures for Absorption Processes Liquid Coolants**

#### **Ammonia/Water Mixtures**

#### **Library LibAmWa**

IAPWS Guideline 2001 of Tillner-Roth and Friend (1998) Helmholtz energy equation for the mixing term (also useable for calculating Kalina Cycle)

#### **Water/Lithium Bromide Mixtures**

#### **Library LibWaLi**

Formulation of Kim and Infante Ferreira (2004) Gibbs energy equation for the mixing term

# **Liquid Coolants**

# **Liquid Secondary Refrigerants**

#### **Library LibSecRef**

Liquid solutions of water with

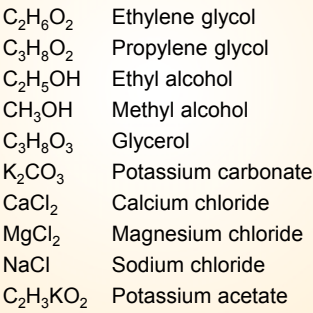

Formulation of the International Institute of Refrigeration (1997)

#### **Siloxanes as ORC Working Fluids**

Octamethylcyclotetrasiloxane **C8H24O4Si<sup>4</sup> Library LibD4** Decamethylcyclopentasiloxane **C10H30O5Si<sup>5</sup> Library LibD5** Tetradecamethylhexasiloxane **C14H42O5Si<sup>6</sup> Library LibMD4M** Hexamethyldisiloxane **C6H18OSi<sup>2</sup> Library LibMM** Formulation of Colonna et al. (2006)

Dodecamethylcyclohexasiloxane **C12H36O6Si<sup>6</sup> Library LibD6** Decamethyltetrasiloxane **C10H30O3Si<sup>4</sup> Library LibMD2M** Dodecamethylpentasiloxane **C12H36O4Si<sup>5</sup> Library LibMD3M** Octamethyltrisiloxane **C8H24O2Si<sup>3</sup> Library LibMDM** Formulation of Colonna et al. (2008)

#### **Propane**

**Library LibPropane**

Formulation of Lemmon et al. (2007)

# **Methanol**

#### **Library LibCH3OH**

Formulation of de Reuck and Craven (1993)

#### **Ethanol**

#### **Library LibC2H5OH**

Formulation of Schroeder et al. (2012)

#### **Helium**

**Library LibHe**

Formulation of Arp et al. (1998)

#### **Hydrocarbons**

Decane **C10H<sup>22</sup> Library LibC10H22**  Isopentane **C5H<sup>12</sup> Library LibC5H12\_ISO** Neopentane **C5H<sup>12</sup> Library LibC5H12\_NEO** Isohexane **C5H<sup>14</sup> Library LibC5H14** Toluene **C7H<sup>8</sup> Library LibC7H8** Formulation of Lemmon and Span (2006)

#### **Further Fluids**

Carbon monoxide **CO Library LibCO** Carbonyl sulfide **COS Library LibCOS** Hydrogen sulfide **H2S Library LibH2S** Dinitrogen monooxide **N2O Library LibN2O** Sulfur dioxide **SO<sup>2</sup> Library LibSO2** Acetone **C3H6O Library LibC3H6O**

Formulation of Lemmon and Span (2006)

#### **For more information please contact:**

Zittau/Goerlitz University of Applied Sciences Department of Technical Thermodynamics Professor Hans-Joachim Kretzschmar Dr. Ines Stoecker

Theodor-Koerner-Allee 16 02763 Zittau, Germany

Internet: www.thermodynamics-zittau.de E-mail: hj.kretzschmar@hs-zigr.de Phone: +49-3583-61-1846 Fax.: +49-3583-61-1846

# **The following thermodynamic and transport properties can be calculated<sup>a</sup> :**

#### Thermodynamic Properties

- Vapor pressure  $p_s$
- $\cdot$  Saturation temperature  $T_s$
- Density  $\rho$
- Specific volume *v*
- Enthalpy *h*
- Internal energy u
- ï Entropy *s*  ï Exergy *e*
- 
- $\cdot$  Isobaric heat capacity  $c_p$  $\cdot$  Isochoric heat capacity  $c_v$
- $\cdot$  Isentropic exponent  $\kappa$
- ï Speed of sound *w*
- ï Surface tension *σ*

#### Transport Properties

- Dynamic viscosity  $\eta$
- Kinematic viscosity  $\nu$
- $\cdot$  Thermal conductivity  $\lambda$
- ï Prandtl-number *Pr*

#### Backward Functions

- $\cdot$  *T*, *v*, *s* (*p*,*h*)
- $\cdot$  *T*, *v*, *h* (*p*,*s*)
- $\cdot$  *p*, *T*, *v* (*h*,*s*)
- $\cdot$  *p*, *T* (*v*,*h*)
- $\cdot$  *p*, *T* (*v*, *u*)

#### Thermodynamic Derivatives

• Partial derivatives can be calculated.

**<sup>a</sup>** Not all of these property functions are available in all property libraries.

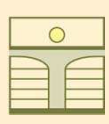

# **ZITTAU/GOERLITZ UNIVERSITY OF APPLIED SCIENCES Department of Technical Thermodynamics www.thermodynamics-zittau.de**

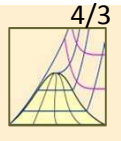

# **Property Software for Calculating Heat Cycles, Boilers, Turbines, and Refrigerators**

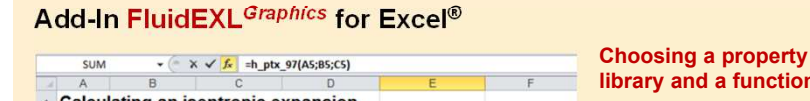

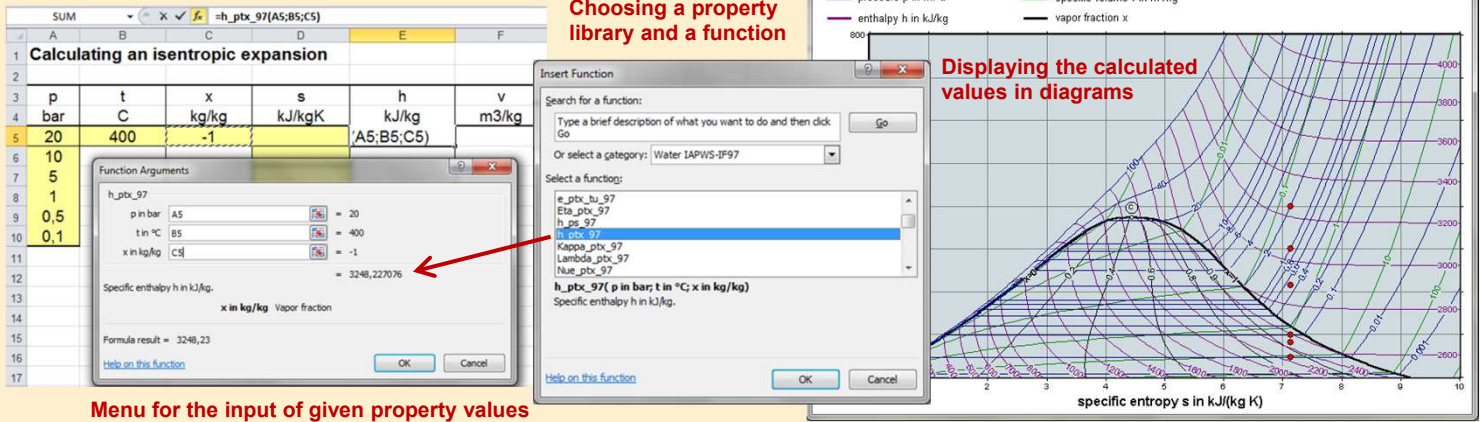

# **Add-In FluidMAT for Mathcad® Add-In FluidLAB for MATLAB®**

The property libraries can be used in Mathcad<sup>®</sup>.

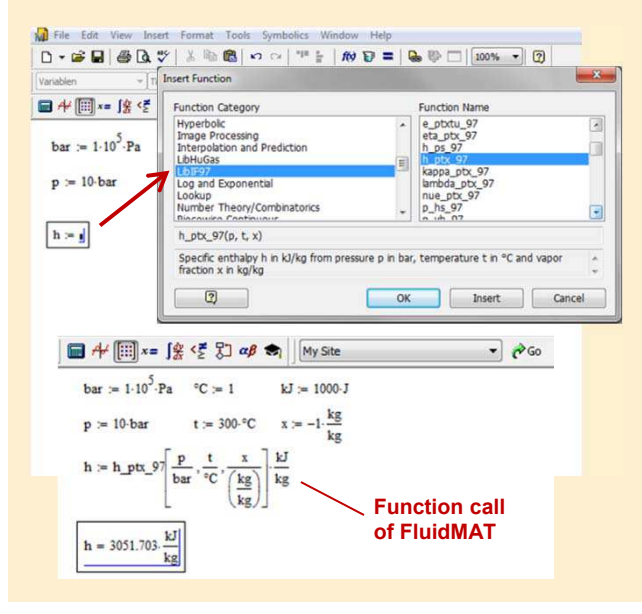

Using the Add-In FluidLAB the property functions can be called in MATLAB®.

T-s Diagram for Water Industrial-Formulation IAPWS-IF97 pressure p in MPa

specific volume v in m<sup>ay</sup>kg

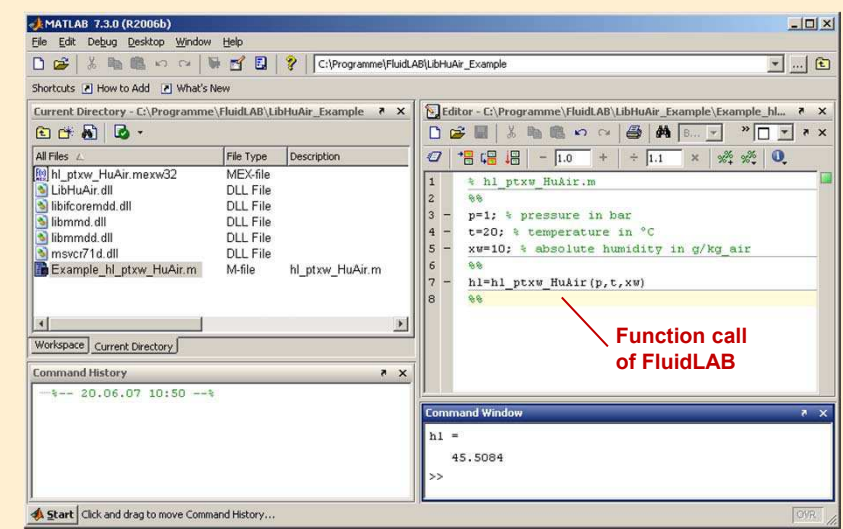

# **Add-On FluidVIEW for LabVIEW®**

The property functions can be calculated in LabVIEW®.

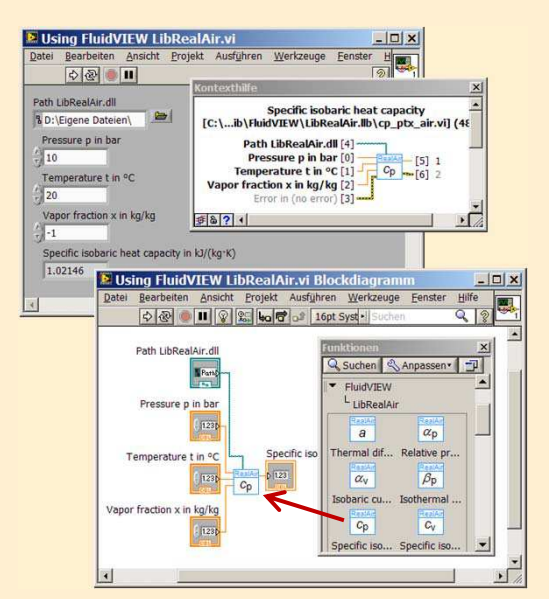

# **Add-In FluidDYM for DYMOLA® (Modelica) and SimulationX®**

The property functions can be called in DYMOLA® and SimulationX®

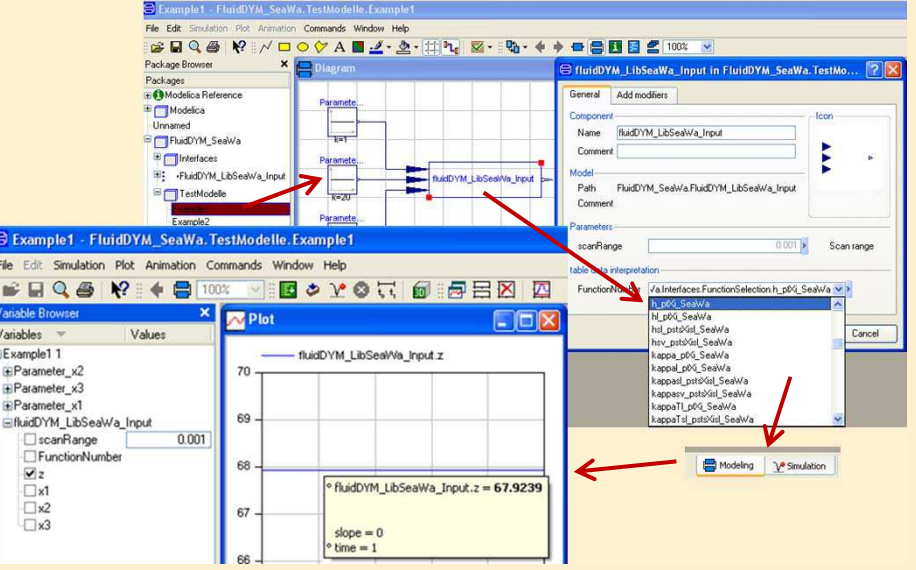

#### **Add-In FluidEES for Engineering Equation Solver®**

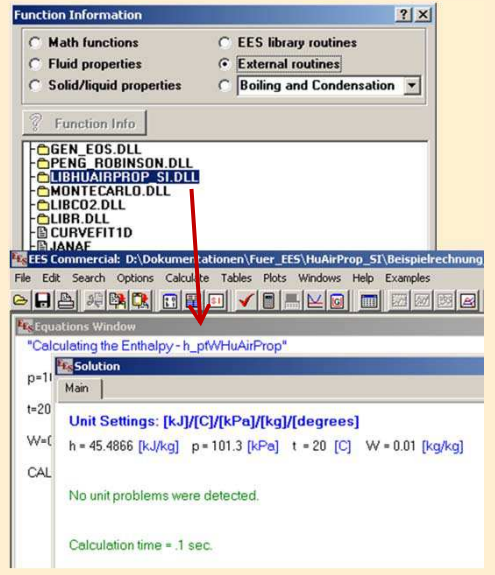

#### **App International Steam Tables for iPhone, iPad, iPod touch, Android smart phones and tablets**

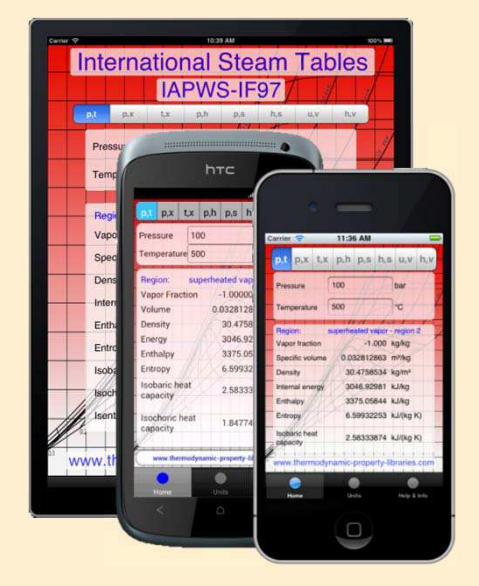

## **Online Property Calculator at www.thermodynamics-zittau.de**

F

 $\mathbf{r}$ 

4/4

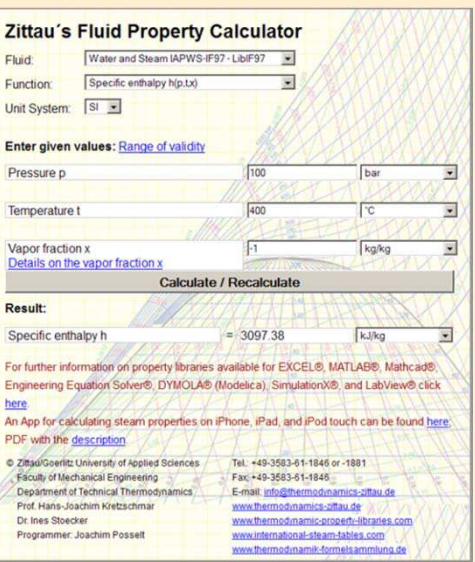

# **Property Software for Pocket Calculators**

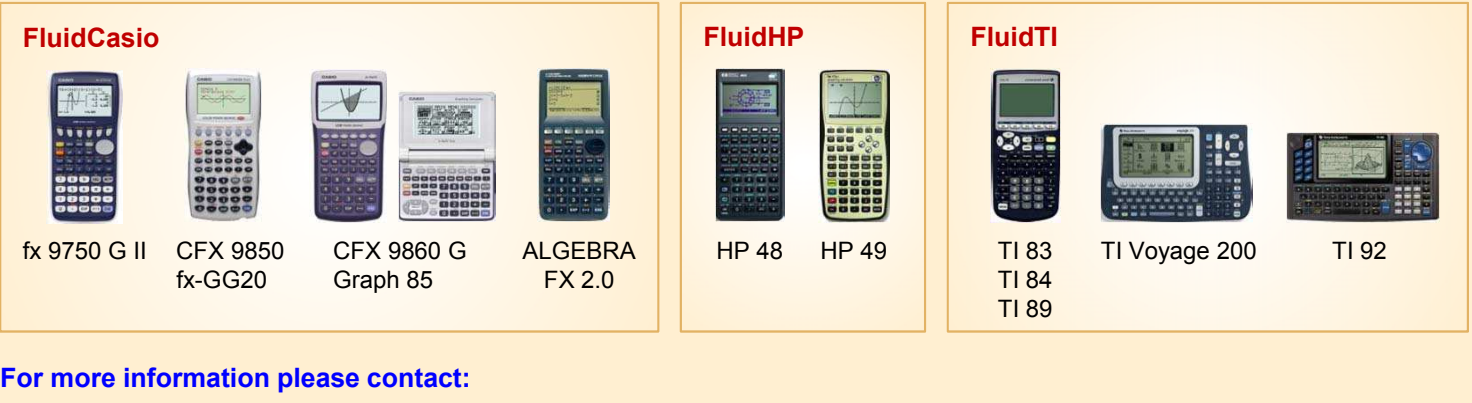

## **For more information please contact:**

Zittau/Goerlitz University of Applied Sciences Department of Technical Thermodynamics Professor Hans-Joachim Kretzschmar Dr. Ines Stoecker Theodor-Koerner-Allee 16 02763 Zittau, Germany

E-mail: hj.kretzschmar@hs-zigr.de Internet: www.thermodynamics-zittau.de Phone: +49-3583-61-1846 Fax.: +49-3583-61-1846

# **The following thermodynamic and transport properties<sup>a</sup> can be calculated in Excel®, MATLAB®, Mathcad®, Engineering Equation Solver® EES, DYMOLA® (Modelica), SimulationX®, and LabVIEW®:**

# Thermodynamic Properties

- Vapor pressure  $p_s$
- Saturation temperature  $T_s$
- Density  $\rho$
- Specific volume *v*
- **Enthalpy** *h*
- Internal energy u
- ï Entropy *s*  ï Exergy *e*
- 
- $\cdot$  Isobaric heat capacity  $c_p$ **• Isochoric heat capacity**  $c_v$
- $\cdot$  Isentropic exponent  $\kappa$
- Speed of sound *w*
- ï Surface tension *σ*

## Transport Properties

- Dynamic viscosity  $n$
- Kinematic viscosity  $\nu$
- Thermal conductivity  $\lambda$
- ï Prandtl-number *Pr*

#### Backward Functions

- $\cdot$  *T*, *v*, *s* (*p*,*h*)
- $\cdot$  *T*, *v*, *h* (*p*,*s*)
- $\cdot$  *p*, *T*, *v* (*h*,*s*)
- $\cdot$  *p*, *T* (*v*,*h*)
- $\cdot$  *p*, *T* (*v*, *u*)

# Thermodynamic Derivatives

• Partial derivatives can be calculated.

**<sup>a</sup>** Not all of these property functions are available in all property libraries.

# **5. References**

- [1] Release on the IAPWS Industrial Formulation 1997 for the Thermodynamic Properties of Water and Steam IAPWS-IF97. IAPWS Sekretariat, Dooley, B, EPRI, Palo Alto CA (1997)
- [2] Wagner, W.; Kruse, A.: Zustandsgrößen von Wasser und Wasserdampf. Springer-Verlag, Berlin (1998)
- [3] Wagner, W.; Cooper, J.R.; Dittmann, A.; Kijima, J.; Kretzschmar, H.-J.; Kruse, A.; Mareš, R.; Oguchi, K.; Sato, H.; Stöcker, I.; Šifner, O.; Takaishi, Y.; Tanishita, I.; Trübenbach, J.; Willkommen, Th.: The IAPWS Industrial Formulation 1997 for the Thermodynamic Properties of Water and Steam. ASME Journal of Eng. for Gas Turbines and Power 122 (2000) Nr. 1, S. 150-182
- [4] Kretzschmar, H.-J.; Stöcker, I.; Klinger, J.; Dittmann, A.: Calculation of Thermodynamic Derivatives for Water and Steam Using the New Industrial Formulation IAPWS-IF97. in: Steam, Water and Hydrothermal Systems: Physics and Chemistry Meeting the Needs of Industry, Proceedings of the 13th International Conference on the Properties of Water and Steam, Eds. P.G. Hill et al., NRC Press, Ottawa, 2000
- [5] Kretzschmar, H.-J.: Mollier h,s-Diagramm. Springer-Verlag, Berlin (1998)
- [6] Revised Release on the IAPS Formulation 1985 for the Thermal Conductivity of Ordinary Water Substance. IAPWS Sekretariat, Dooley, B., EPRI, Palo Alto CA, (1997)
- [7] Revised Release on the IAPS Formulation 1985 for the Viscosity of Ordinary Water Substance. IAPWS Secretariat, Dooley, B., EPRI, Palo Alto CA, (1997)
- [8] IAPWS Release on Surface Tension of Ordinary Water Substance 1994. IAPWS Sekretariat, Dooley, B., EPRI, Palo Alto CA, (1994)
- [9] Kretzschmar, H.-J.; Stöcker, I.; Willkommen, Th.; Trübenbach, J.; Dittmann, A.: Supplementary Equations *v*(*p*,*T*) for the Critical Region to the New Industrial Formulation IAPWS-IF97 for Water and Steam. in: Steam, Water and Hydrothermal Systems: Physics and Chemistry Meeting the Needs of Industry, Proceedings of the 13th International Conference on the Properties of Water and Steam, Eds. P.G. Hill et al., NRC Press, Ottawa, 2000
- [10] Kretzschmar, H.-J.; Cooper, J.R.; Dittmann, A.; Friend, D.G.; Gallagher, J.; Knobloch, K.; Mareš, R.; Miyagawa, K.; Stöcker, I.; Trübenbach, J.; Willkommen, Th.: Supplementary Backward Equations for Pressure as a Function of Enthalpy and Entropy p(h,s) to the Industrial Formulation IAPWS-IF97 for Water and Steam. ASME Journal of Engineering for Gas Turbines and Power - in preparation
- [11] Release on the IAPWS Formulation 1995 for the Thermodynamic Properties of Ordinary Water Substance for General and Scientific Use.

IAPWS Sekretariat, Dooley, B., EPRI, Palo Alto CA, (1995)

- [12] Grigull, U.: Properties of Water and Steam in SI Units. Springer-Verlag, Berlin (1989)
- [13] Kretzschmar, H.-J.: Zur Aufbereitung und Darbietung thermophysikalischer Stoffdaten für die Energietechnik. Habilitation, TU Dresden, Fakultät Maschinenwesen (1990)
- [14] VDI Richtlinie 4670 Thermodynamische Stoffwerte von feuchter Luft und Verbrennungsgasen. VDI-Handbuch Energietechnik (2000)
- [15] Lemmon, E. W.; Jacobsen, R. T; Penoncello, S. G.; Friend, D. G.: Thermodynamic Properties of Air and Mixtures of Nitrogen, Argon and Oxygen from 60 to 2000 K at Pressures to 2000 MPa. Journal of Physical Chemical Reference Data 29 (2000) Nr. 3, S. 331-385
- [16] Baehr, H.D.; Tillner- Roth, R.: Thermodynamische Eigenschaften umweltverträglicher Kältemittel, Zustandsgleichungen und Tafeln für Ammoniak, R22, R134a, R152a und R 123. Springer-Verlag, Berlin Heidelberg (1995)
- [17] Fenghour, A.; Wakeham, W. A.; Vesovic, V.; Watson, J. T. R.; Millat, J.; Vogel, E.: The Viskosity of Ammonia. J. Phys. Chem. Ref. Data, 24, (1995) Nr. 5, S. 1649-1667
- [18] Tufeu, R.; Ivanov, D. Y.; Garrabos, Y.; Le Neindre, B.: Thermal Conductivity of Ammonia in a Large Temperature and Pressure Range Including the Critical Region. Ber. Bunsenges. Phys. Chem. 88 (1984) S. 422-427
- [19] Span, R.; Wagner W.; A New Equation of State for Carbon Dioxide Covering the Fluid Region from the Triple-Point Temperature to 1100 K at Pressures up to 800 MPa. J. Phys. Chem. Ref. Data, 25, (1996) Nr. 6, S. 1506-1596
- [20] Vesovic, V.; Wakeham, W. A.; Olchowy, G. A.; Sengers, J. V.; Watson, J. T. R.; Millat, J.: The Transport Properties of Carbon Dioxide. J. Phys. Chem. Ref. Data, 19, (1990) Nr. 3, S. 763-808
- [21] Bläser, A.: Diplomarbeit: Berechnung der thermodynamischen Stoffeigenschaften von Ammoniak in energietechnischen Prozessmodellierungen Hochschule Zittau/Görlitz, 2003
- [22] Laesecke, A.: Unpublished 1998 correlation R134aFitSelDV
- [23] Perkins, R.A., Laesecke, A., Howley, J., Ramires, M.L.V., Gurova, A.N., Cusco, L.: Experimental thermal conductivity values for the IUPAC round-robin sample of 1,1,1,2 tetrafluoroethane (R134a)", NISTIR, 2000.

# **6. Satisfied Customers**

# Date: 10/2011

The following companies and institutions use the property libraries

- FluidEXL*Graphics* for Excel®
- FluidLAB for MATLAB<sup>®</sup>
- FluidMAT for Mathcad<sup>®</sup>
- FluidEES for Engineering Equation Solver® EES
- FluidDYM for Dymola<sup>®</sup> (Modelica)
- FluidVIEW for LabVIEW®:

# **2011**

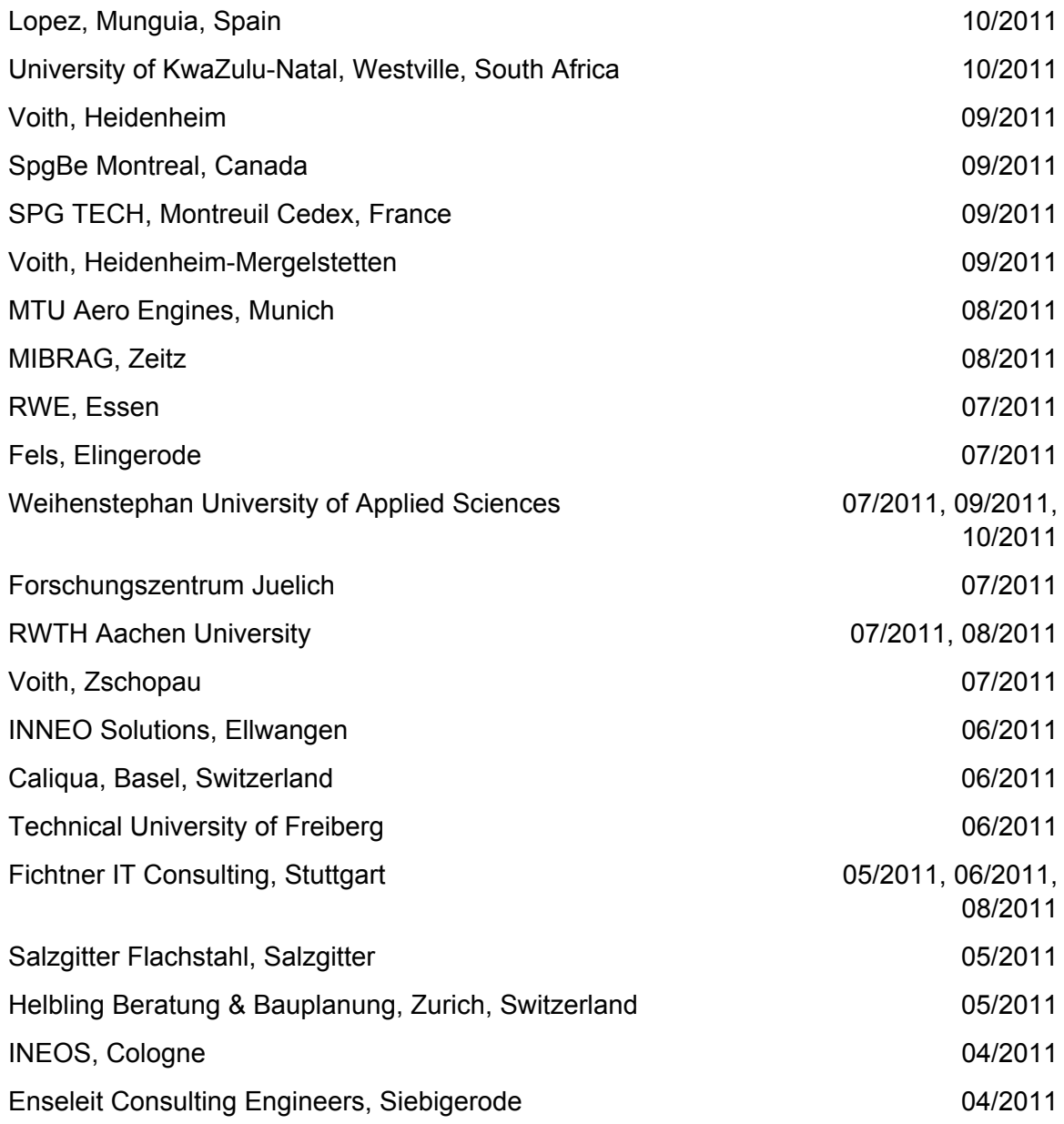

Witt Consulting Engineers, Stade 03/2011 Helbling, Zurich, Switzerland 13. The control of the control of the control of the control of the control of the control of the control of the control of the control of the control of the control of the control of the cont MAN Diesel, Copenhagen, Denmark 03/2011 AGO, Kulmbach 03/2011 University of Duisburg **03/2011**, 06/2011 CCP, Marburg 03/2011 BASF, Ludwigshafen **biographic control of the Control of the Control of the Control of the Control of the Control of the Control of the Control of the Control of the Control of the Control of the Control of the Control of** ALSTOM Power, Baden, Switzerland **Calculation Controller and Calculation** 02/2011 Universität der Bundeswehr, Munich 02/2011 Calorifer, Elgg, Switzerland 01/2011 STRABAG, Vienna, Austria 01/2011 TUEV Sued, Munich 01/2011 ILK Dresden 01/2011 Technical University of Dresden 01/2011, 05/2011, 06/2011, 08/2011 **2010**  Umweltinstitut Neumarkt 12/2010 YIT Austria, Vienna, Austria 12/2010 MCI Innsbruck, Austria 12/2010 University of Stuttgart 1202010 HS Cooler, Wittenburg 12/2010 Visteon, Novi Jicin, Czech Republic 12/2010 CompuWave, Brunntal 2001 12/2010 Stadtwerke Leipzig 12/2010 MCI Innsbruck, Austria 12/2010 EVONIK Energy Services, Zwingenberg 12/2010 Caliqua, Basel, Switzerland 11/2010 Shanghai New Energy Resources Science & Technology, China 11/2010 Energieversorgung Halle 11/2010 Hochschule für Technik Stuttgart, University of Applied Sciences 11/2010

Steinmueller, Berlin 11/2010 Amberg-Weiden University of Applied Sciences 11/2010 AREVA NP, Erlangen 10/2010 10/2010 MAN Diesel, Augsburg 10/2010 KRONES, Neutraubling 10/2010

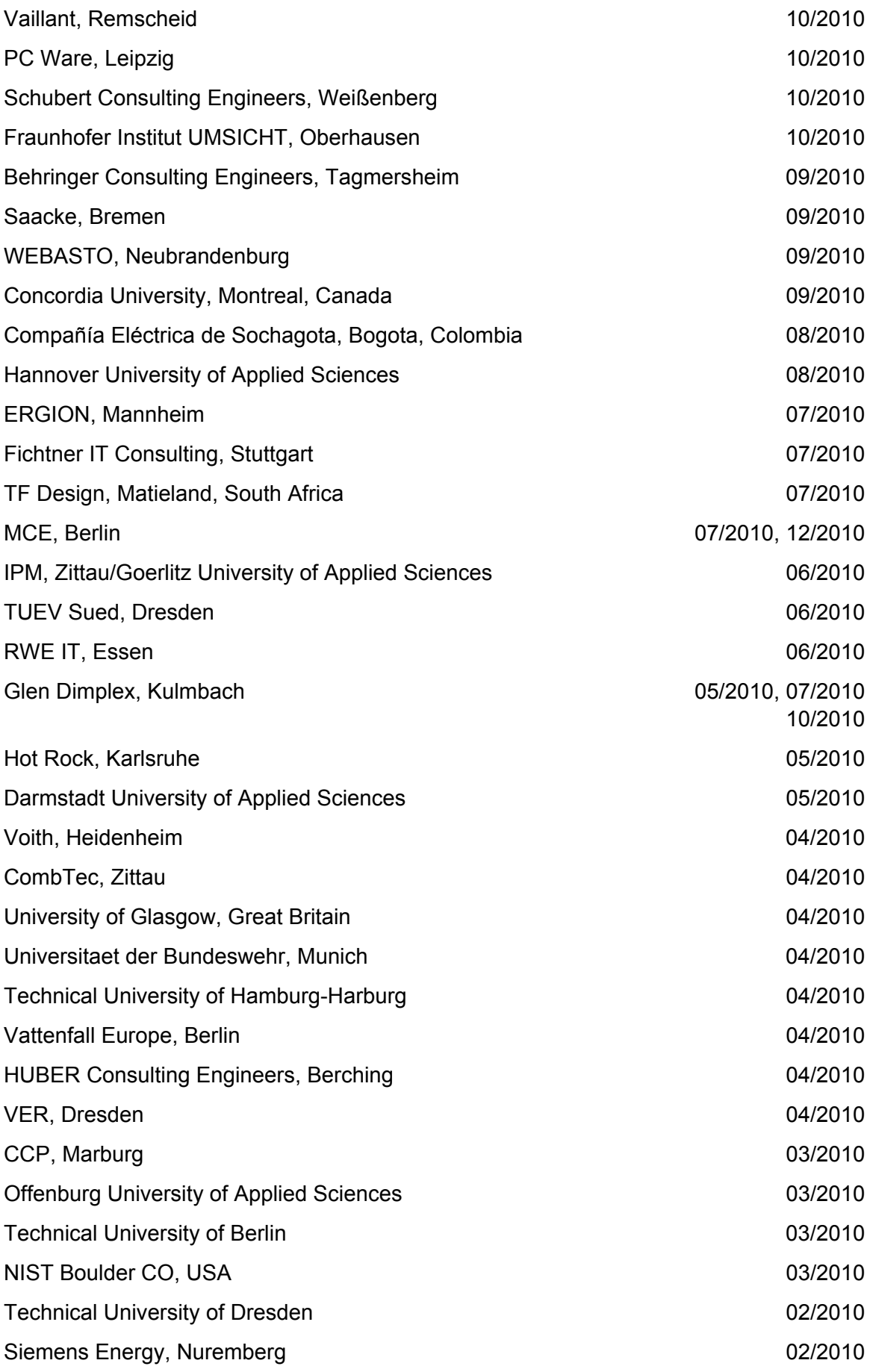

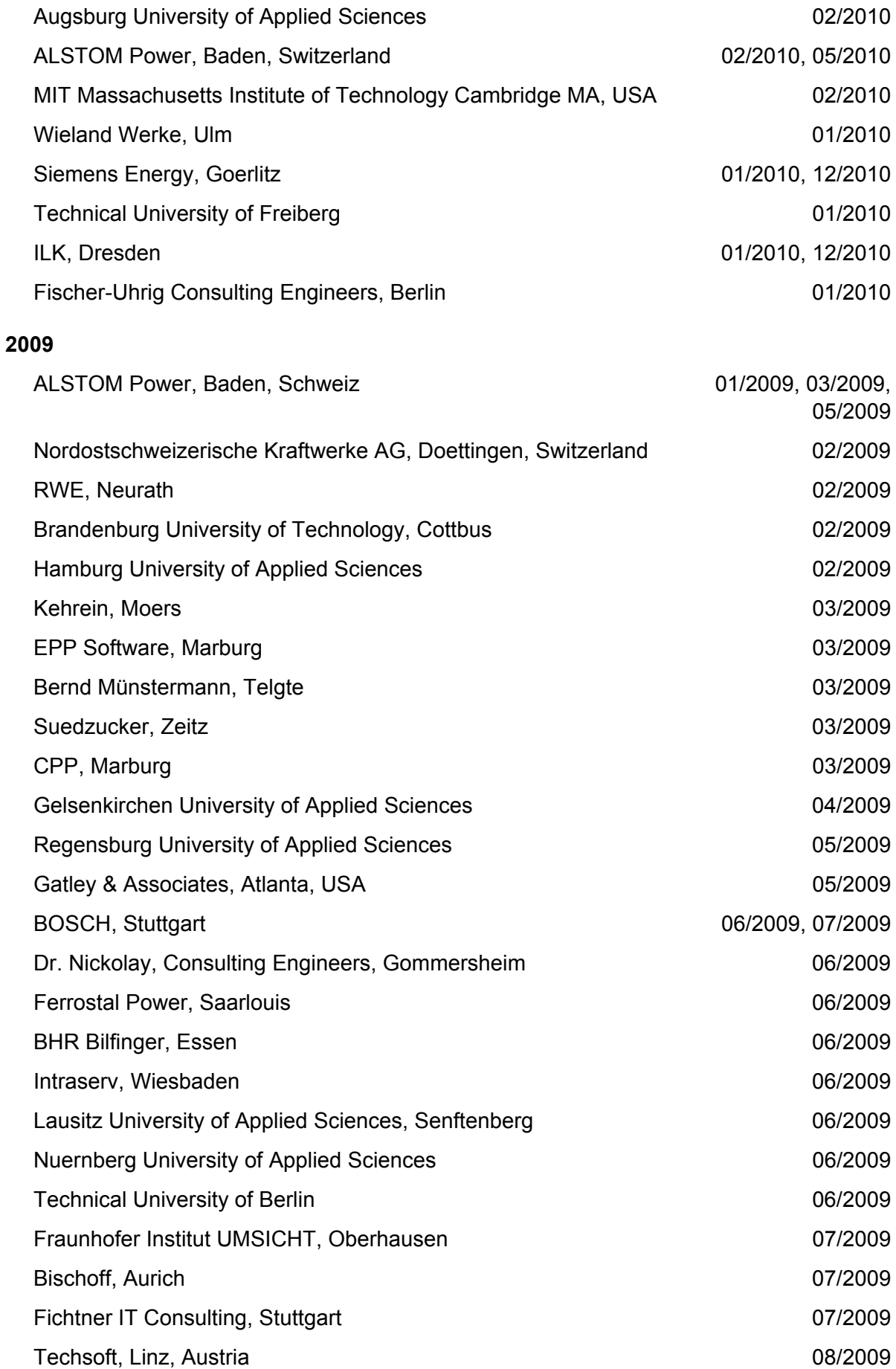

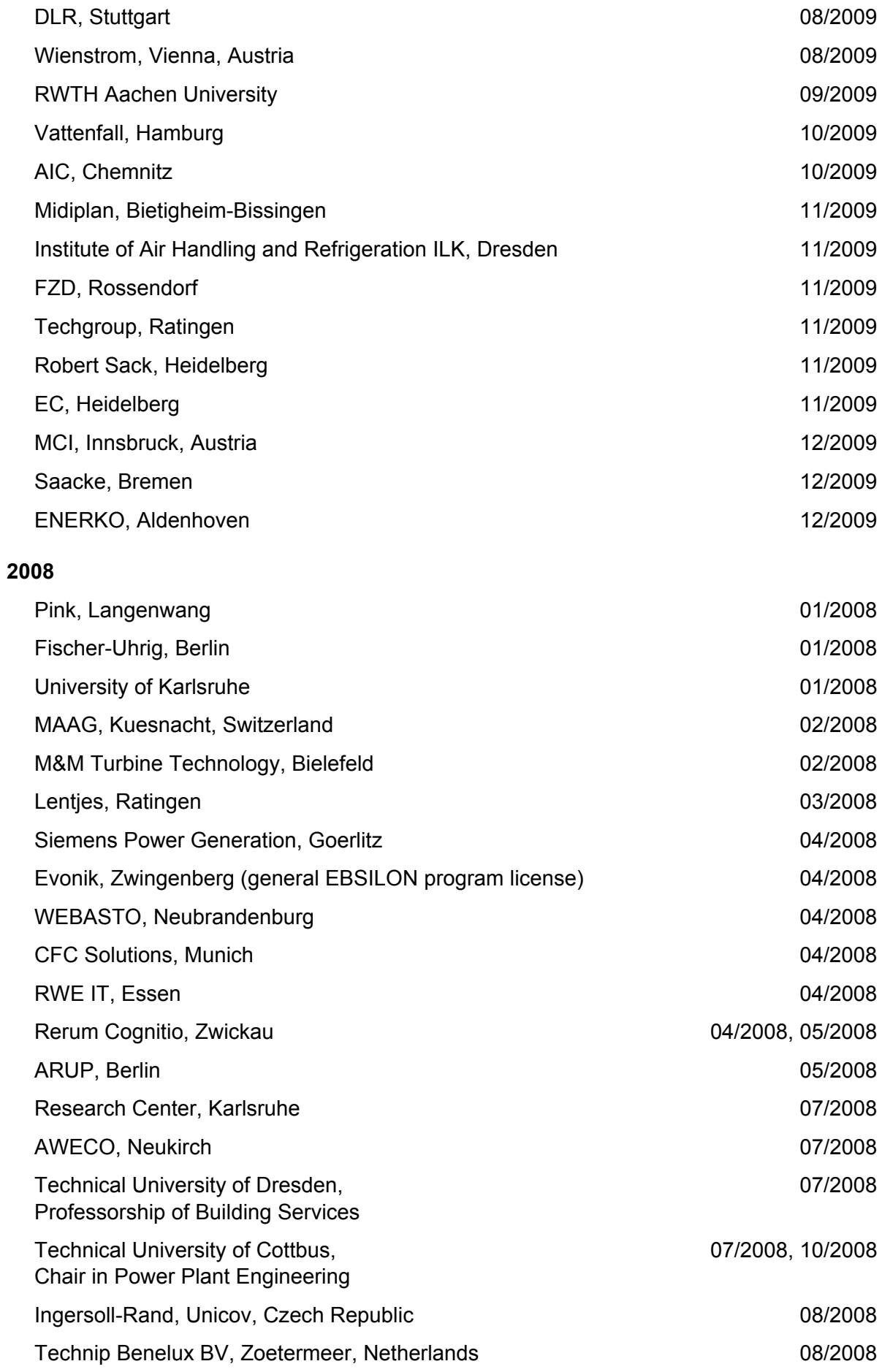

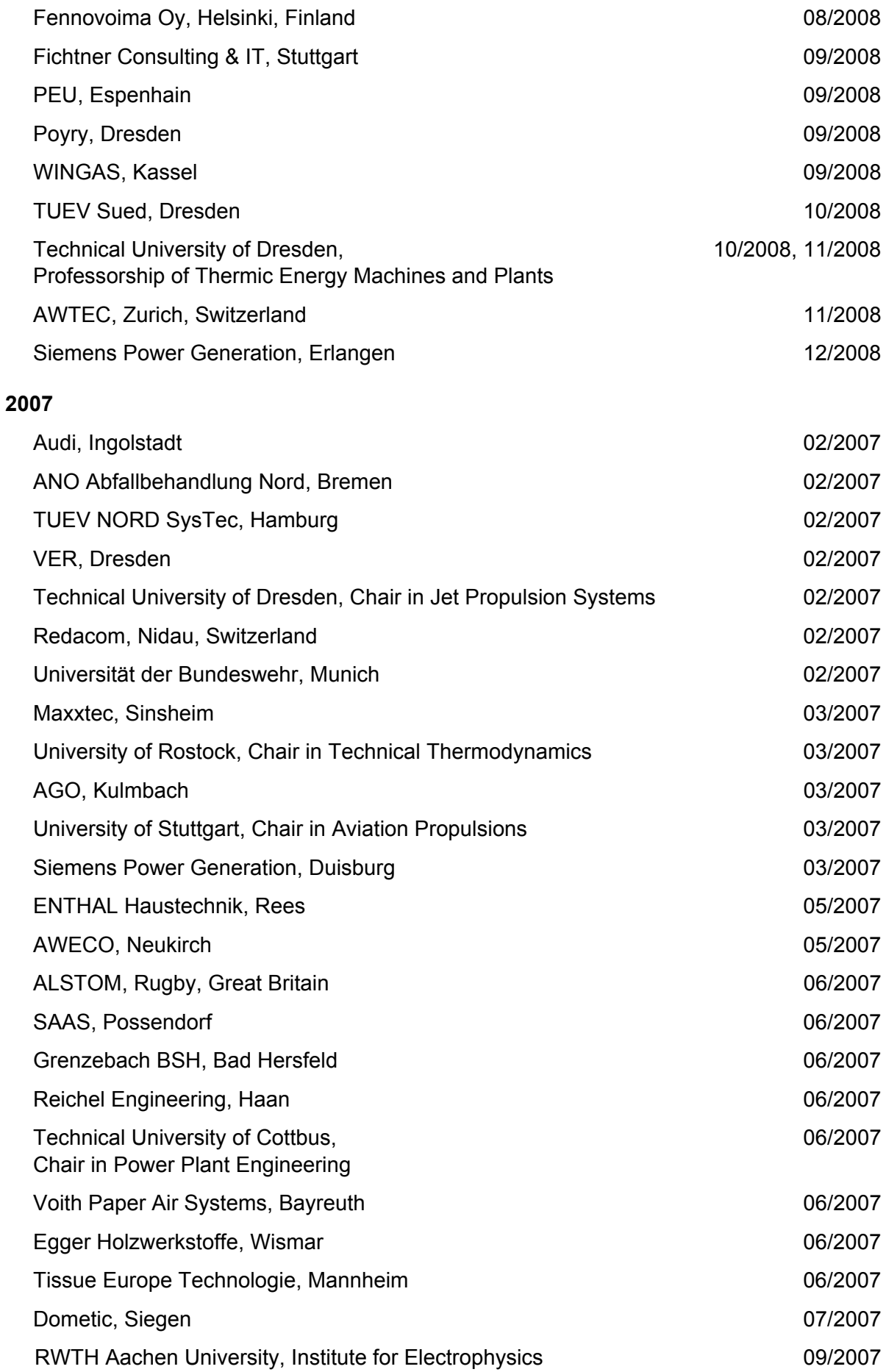

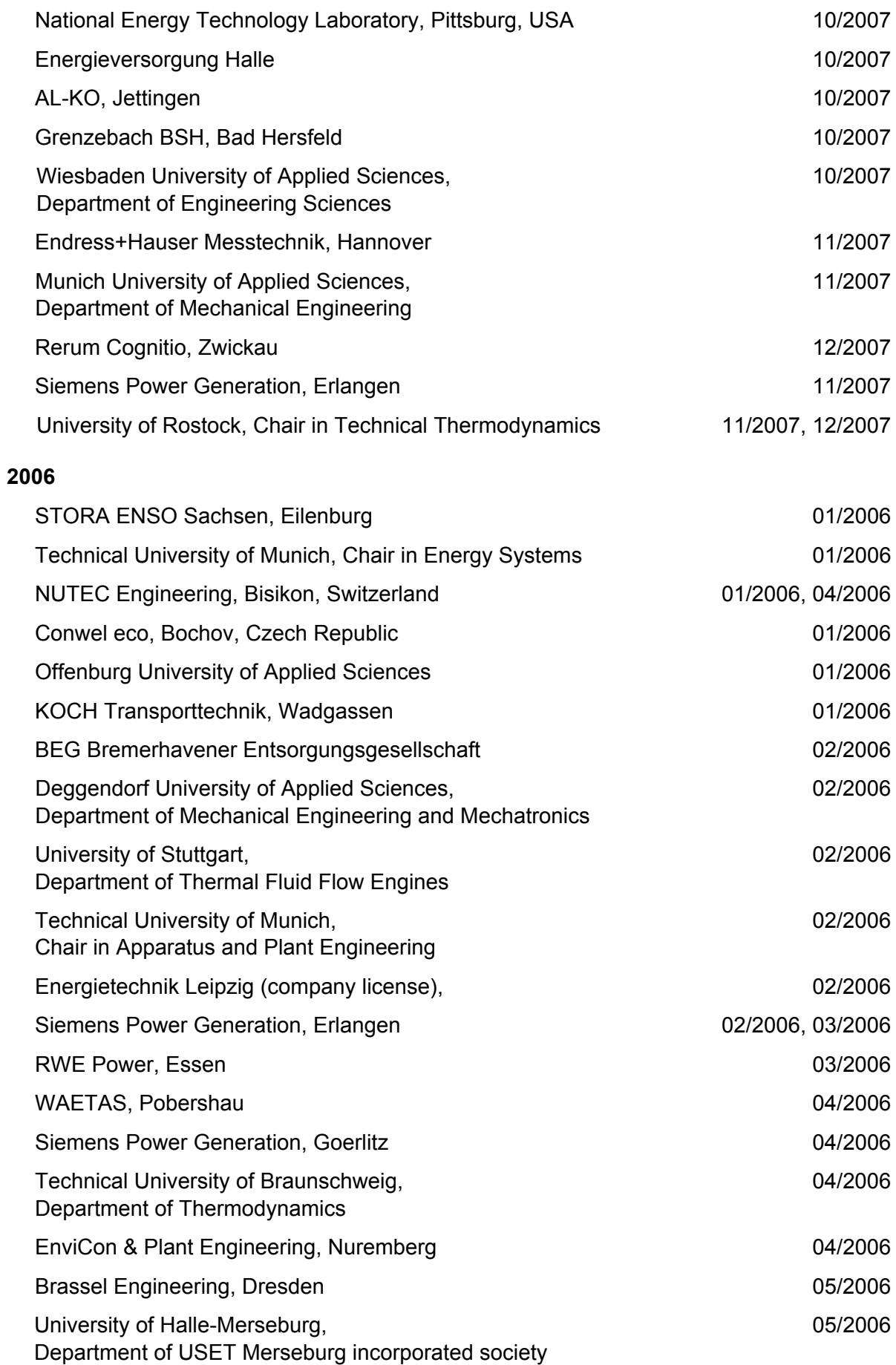

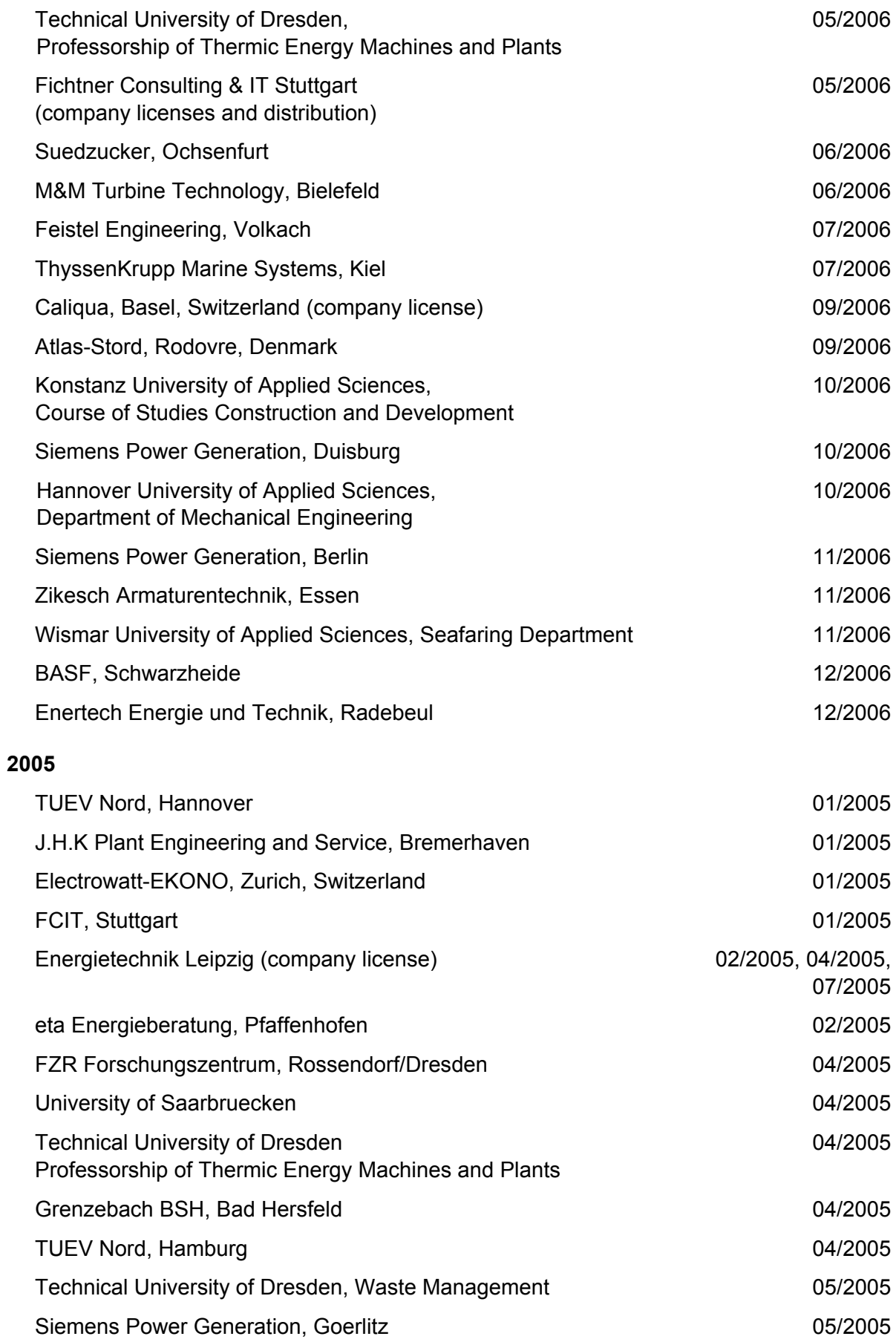

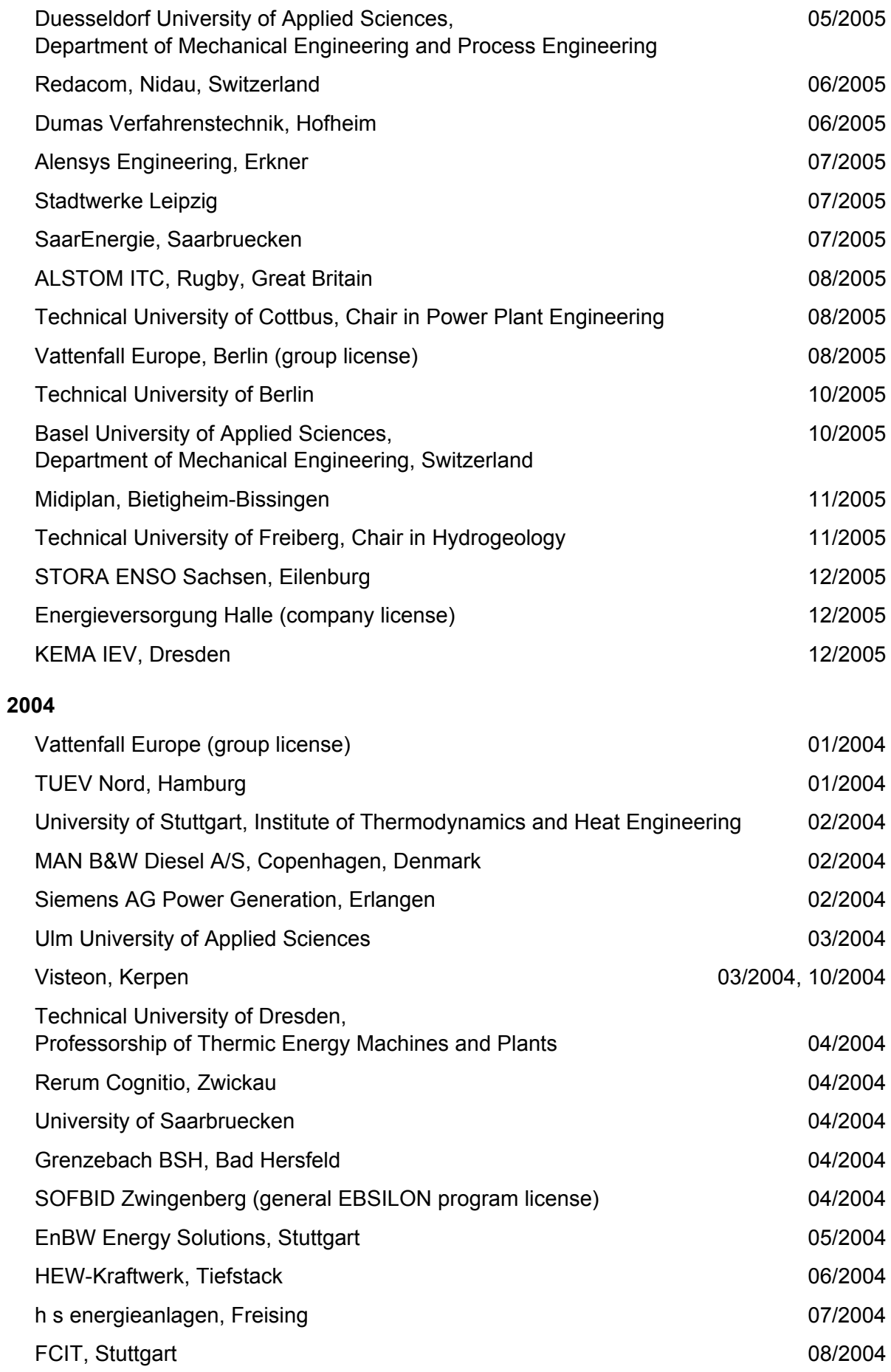

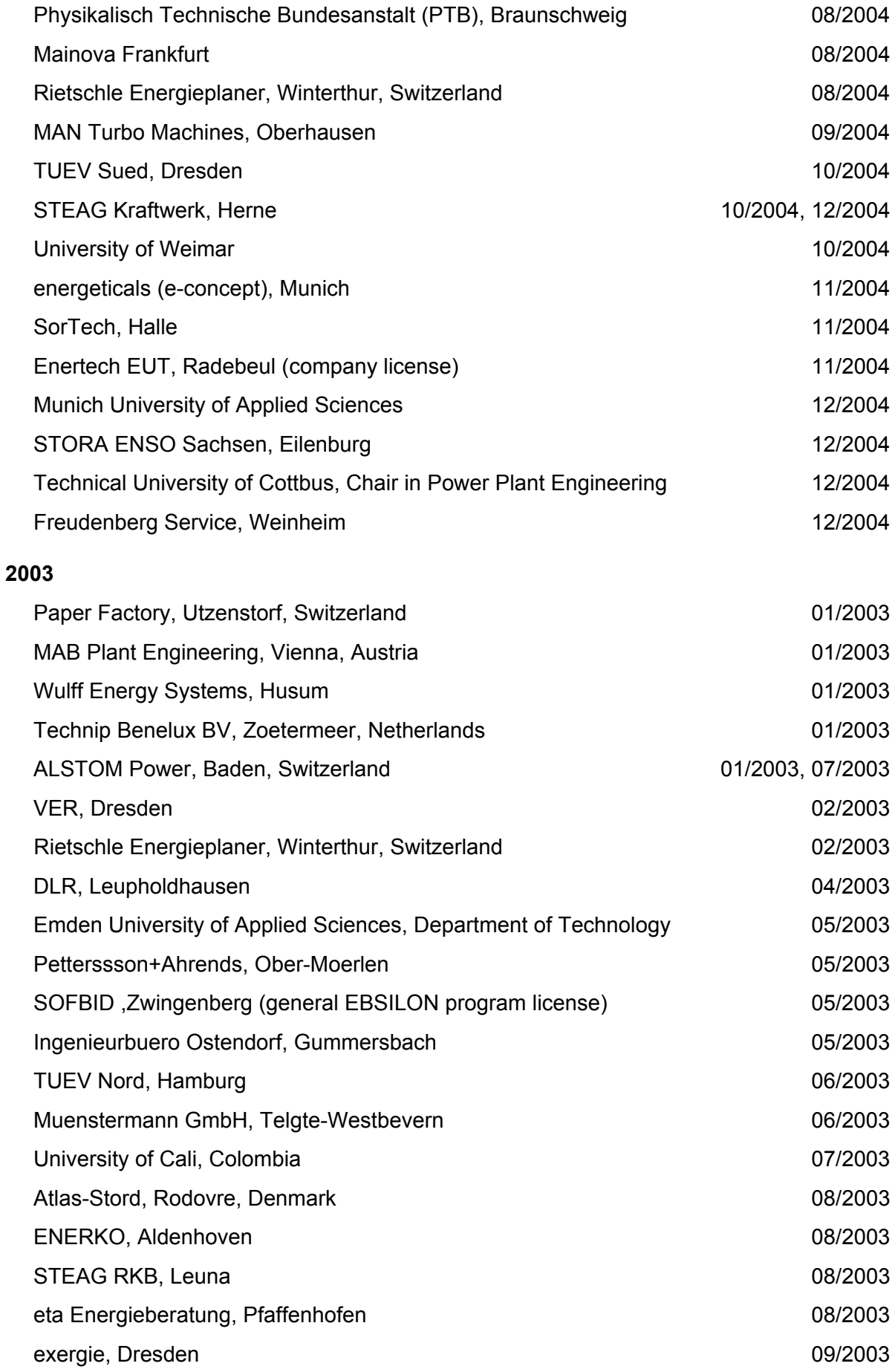

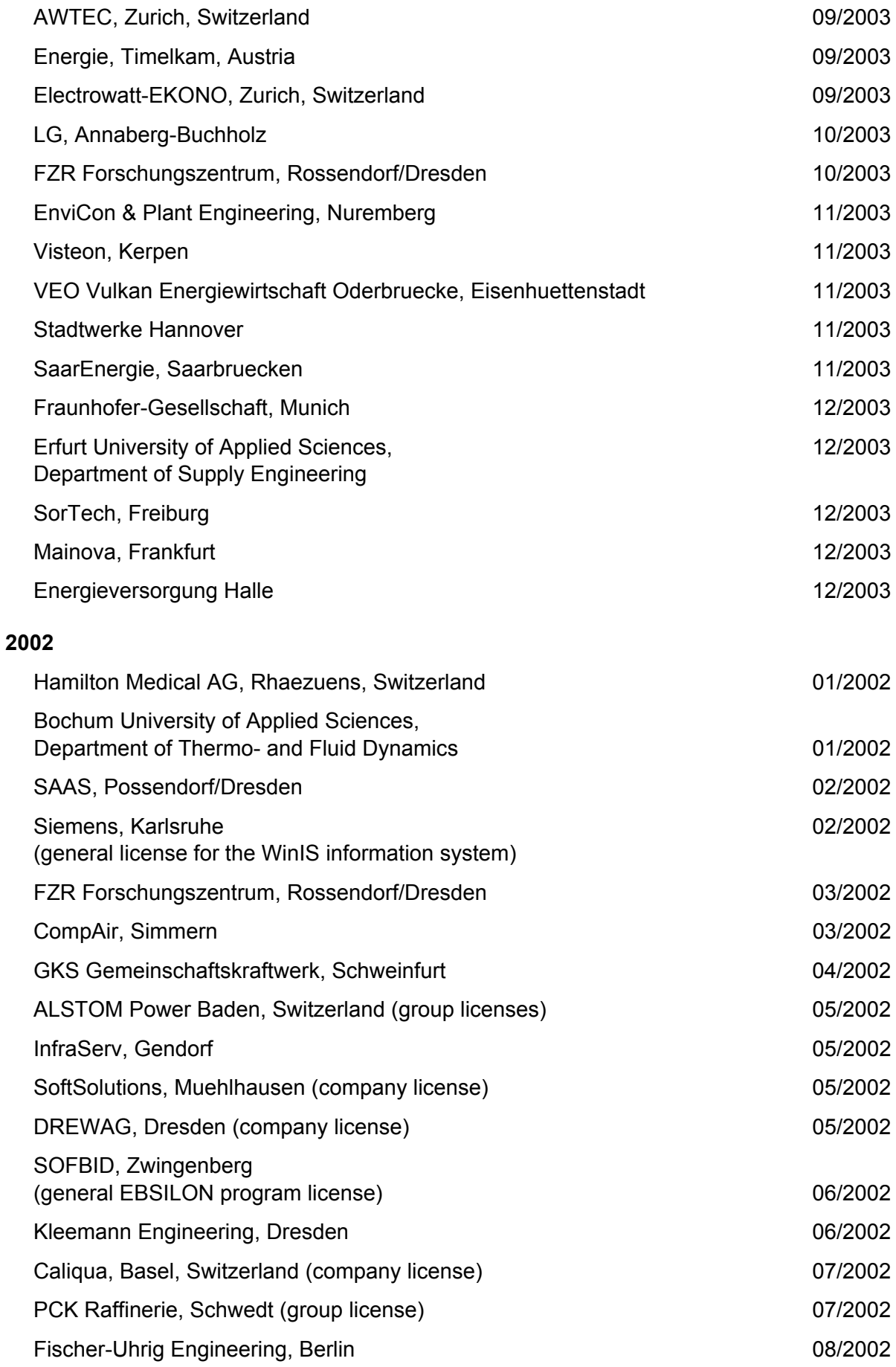

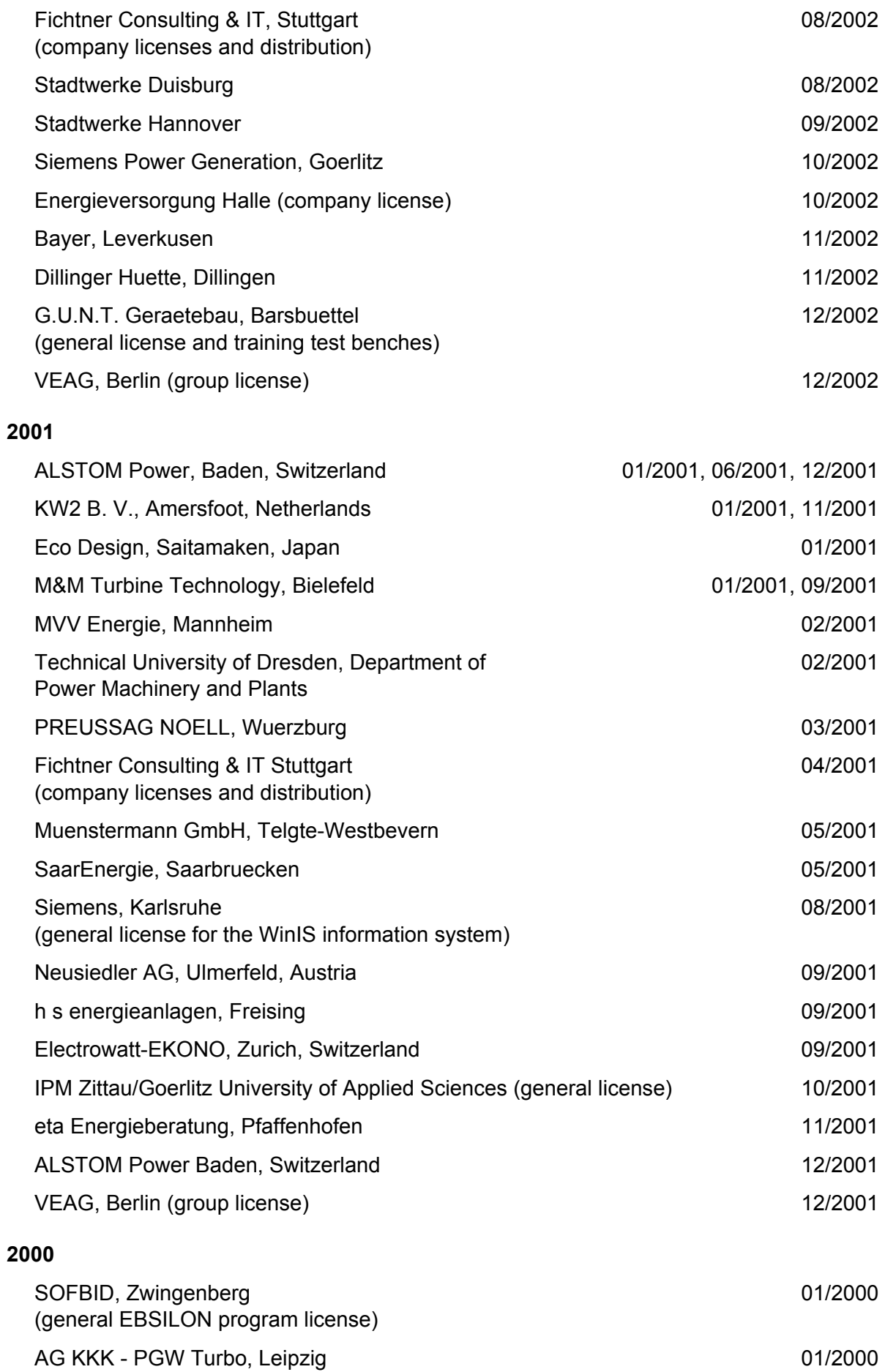

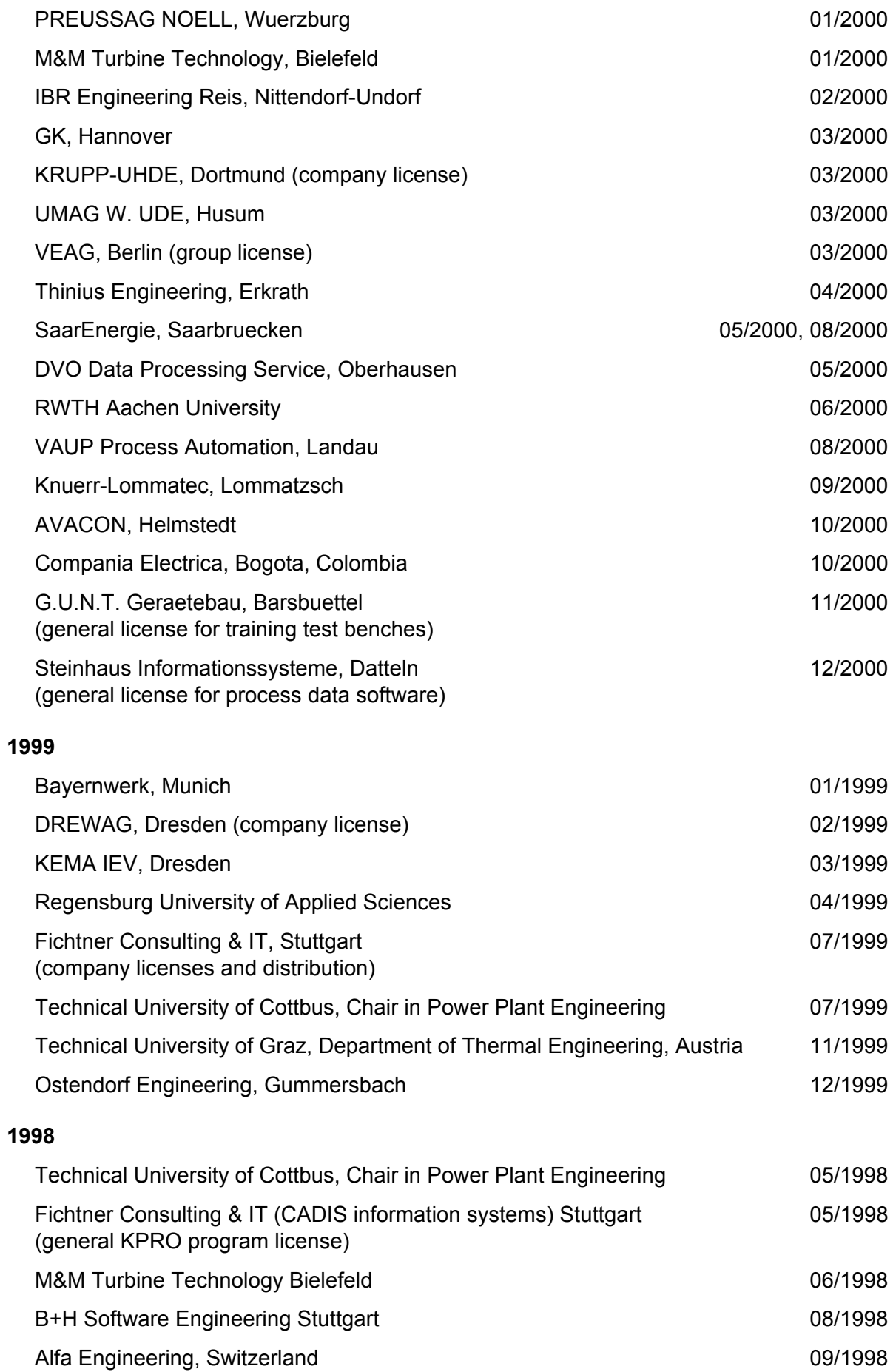

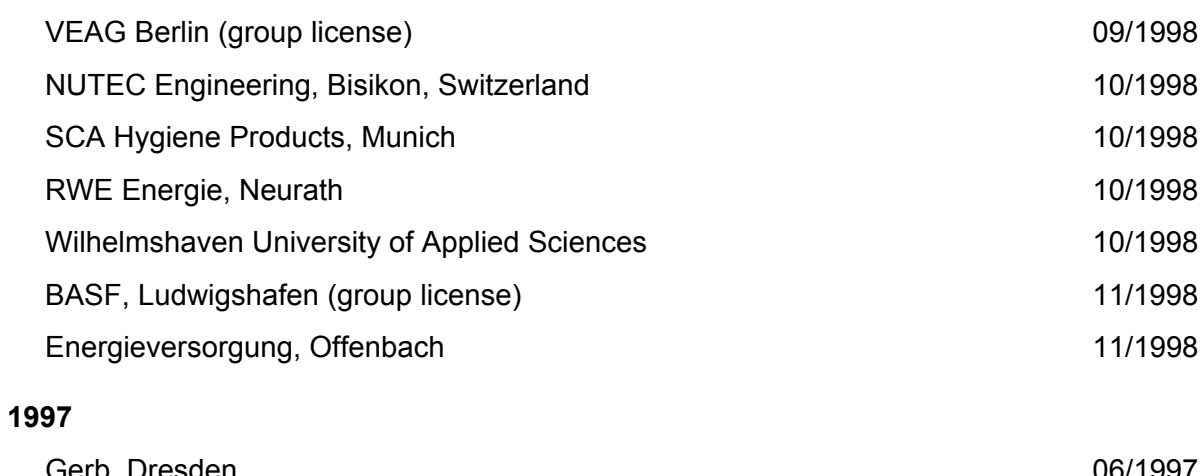

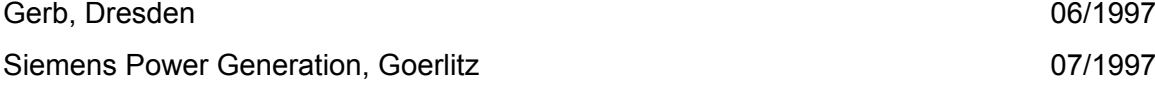